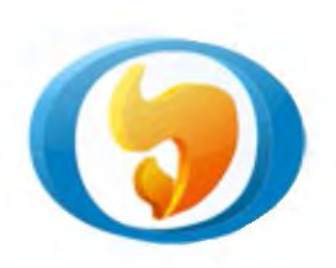

# **ОБЩЕМАШ**

# **ГОРЕЛКА ПЕЛЛЕТНАЯ**

Руководство по эксплуатации ОМС.636.00.000РЭ

**РВ10/20МА РВ14/40МА РВ10/20КМТ РВ14/40КМТ**

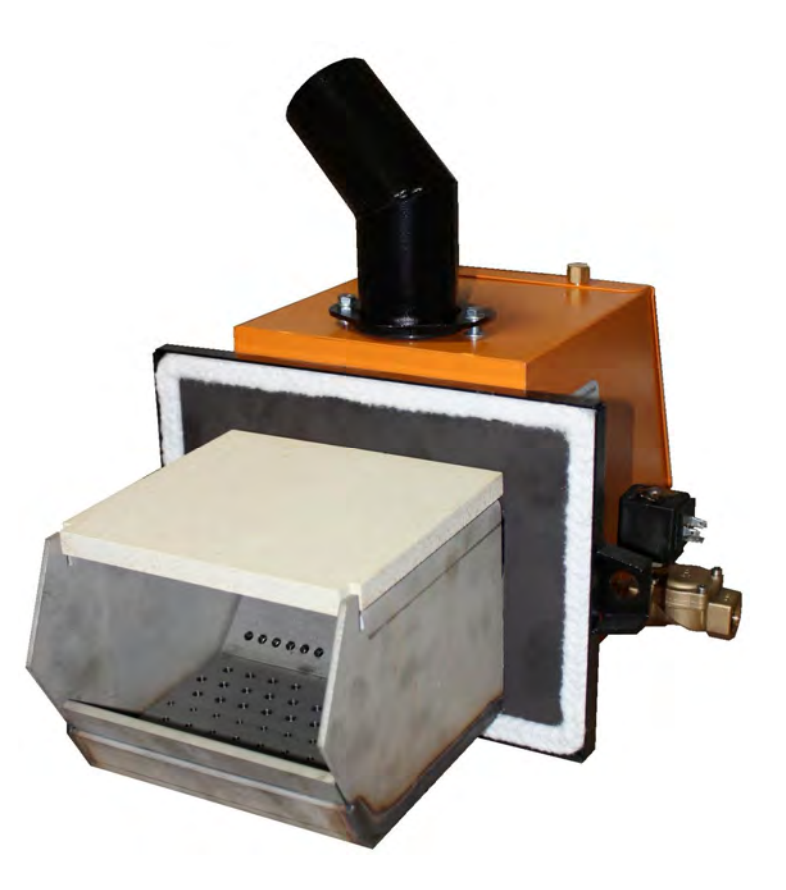

Внимательно прочитайте перед монтажом, эксплуатацией и техническим обслуживанием!

1

# **Уважаемый Покупатель!**

Напоминаем, что для правильной, экономичной и безопасной работы пеллетной горелки следует внимательно ознакомиться с инструкцией по эксплуатации, в которой содержится вся информация относительно конструкции, установки и эксплуатации горелки.

# **СОДЕРЖАНИЕ**

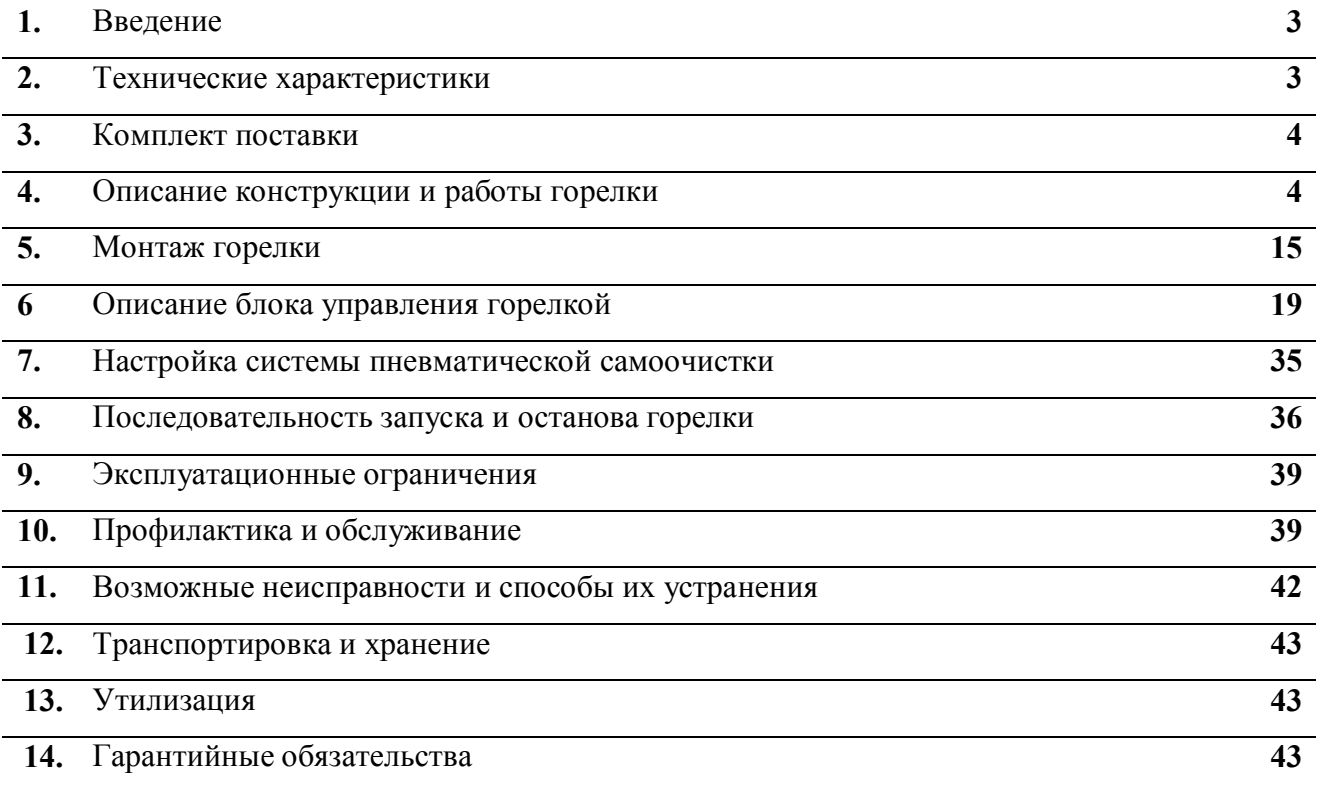

#### **1. ВВЕДЕНИЕ**

Настоящее руководство по эксплуатации содержит общие сведения о технических характеристиках, устройстве, монтаже, правилах транспортировки, хранения, безопасной эксплуатации и утилизации горелки пеллетной типа РВ10/20МА, РВ10/20КМТ, РВ14/40МА и РВ14/40КМТ (в дальнейшем «горелка»). Горелка предназначена для сжигания древесных топливных гранул (пеллет) в водогрейных котлах номинальной теплопроизводительностью до 50 кВт. Горелки РВ10/20КМТ и РВ14/40КМТ отличаются от горелок РВ10/20МА и РВ14/40МА тем, что в блоке управления отсутствует возможность управления горелкой с помощью СМС сообщений и Wi-Fi.

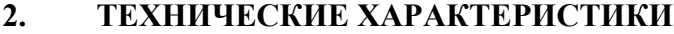

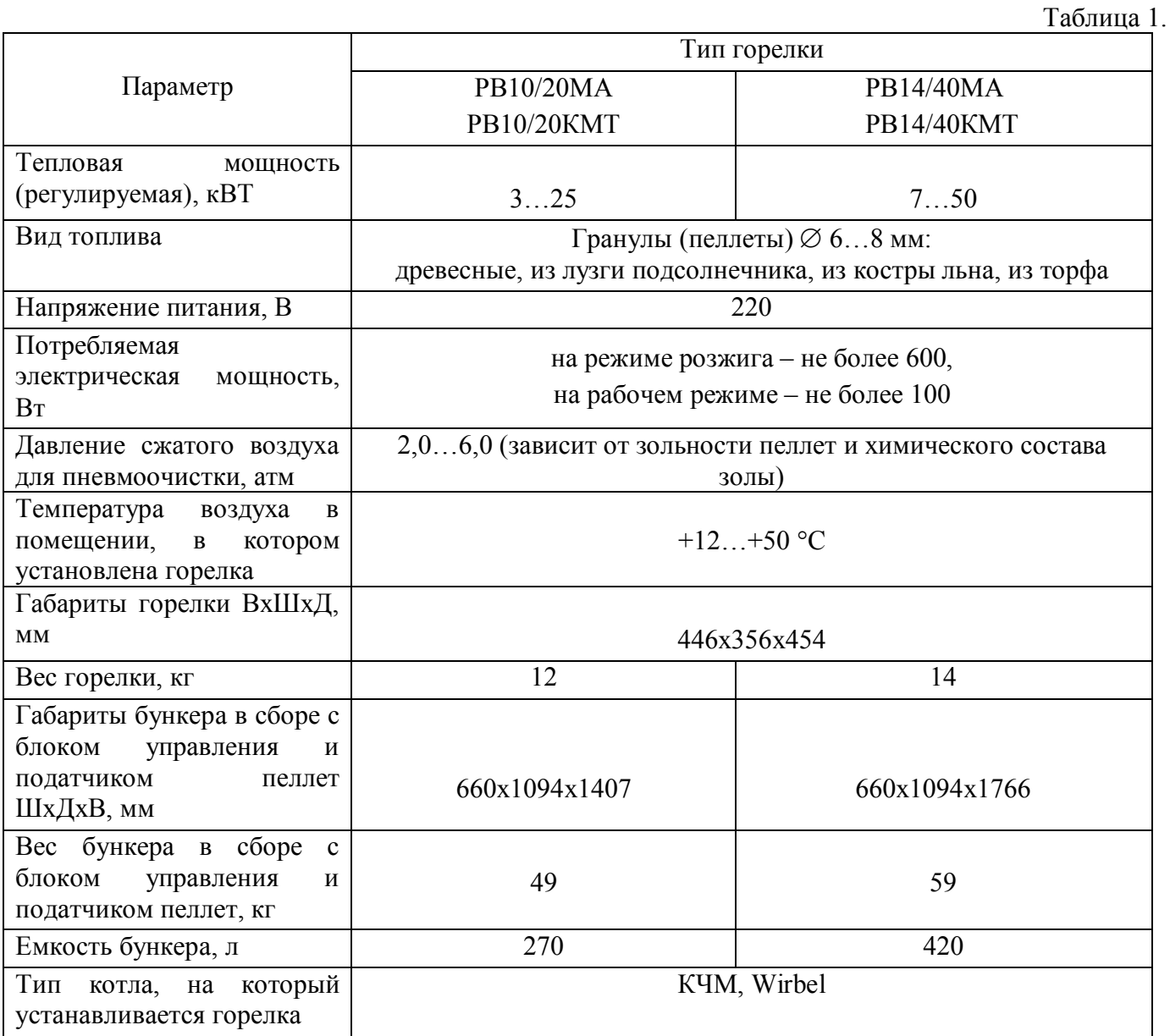

# **3. КОМПЛЕКТ ПОСТАВКИ**

В комплект поставки входит:

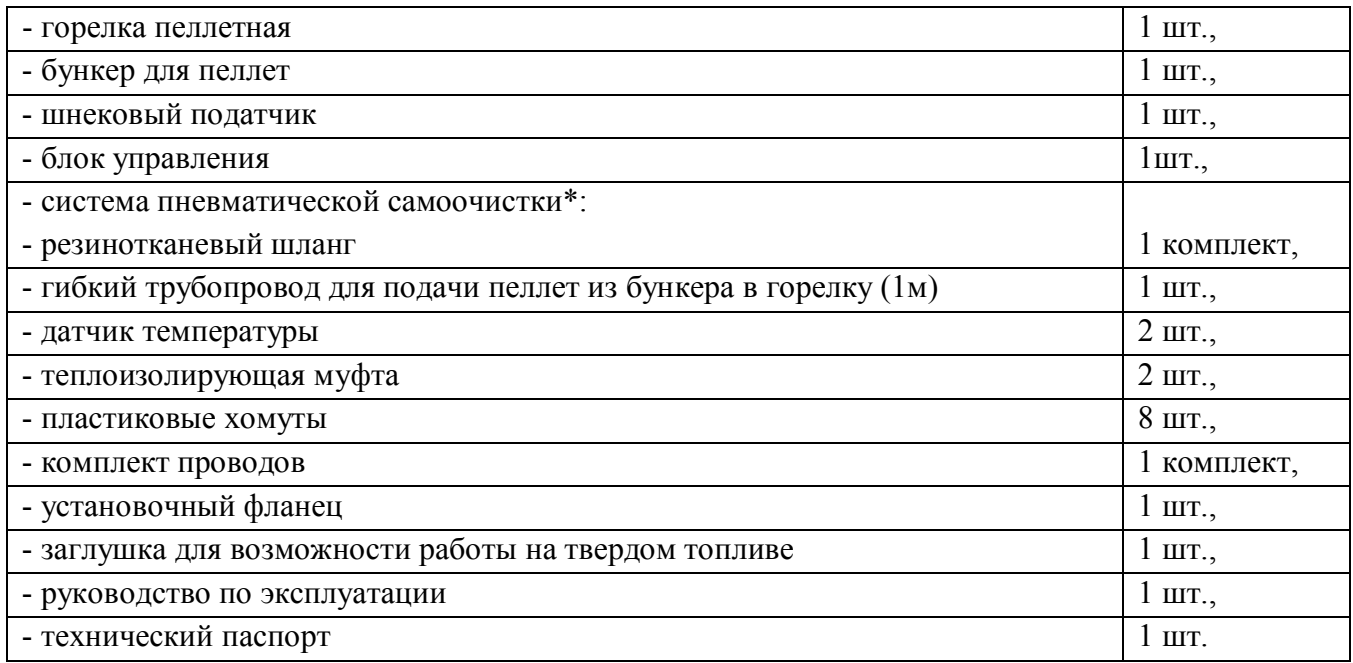

\* - для работы системы необходим компрессор с давлением подачи воздуха не менее 6 атм, снабженный редуктором давления.

### **4. ОПИСАНИЕ КОНСТРУКЦИИ И РАБОТЫ ГОРЕЛКИ**

Составные части, конструкция горелки и монтажная схема представлены на Рис.1…Рис.6. Нумерация составных частей на рисунках сквозная.

Горелка состоит из четырех основных блоков:

- горелки 1, монтируемой на водогрейный котел 6;

- бункера 2 для пеллет;

- шнекового податчика пеллет 4, предназначенного для транспортировки пеллет из бункера 2 в горелку 1;

- блока управления 3, обеспечивающего автоматическую работу горелки и поддержание заданной температуры воды в системе отопления либо заданной температуры воздуха в помещении.

Пеллеты загружаются в бункер 2. Шнековый податчик 4 поднимает пеллеты со дна бункера на вход в пластиковый шланг 5. Под собственным весом пеллеты ссыпаются по шлангу 5, трубе приемной 20 и лотку подачи пеллет 18 на колосник 14, на котором происходит горение. Розжиг пеллет производится устройством поджига 12. Наличие пламени контролируется фотоприемником 10. Воздух для горения подается вентилятором 9, который установлен на съемной крышке Крепление крышки 8 осуществляется фиксаторами 23.

Управление работой горелки производится блоком управления 3.

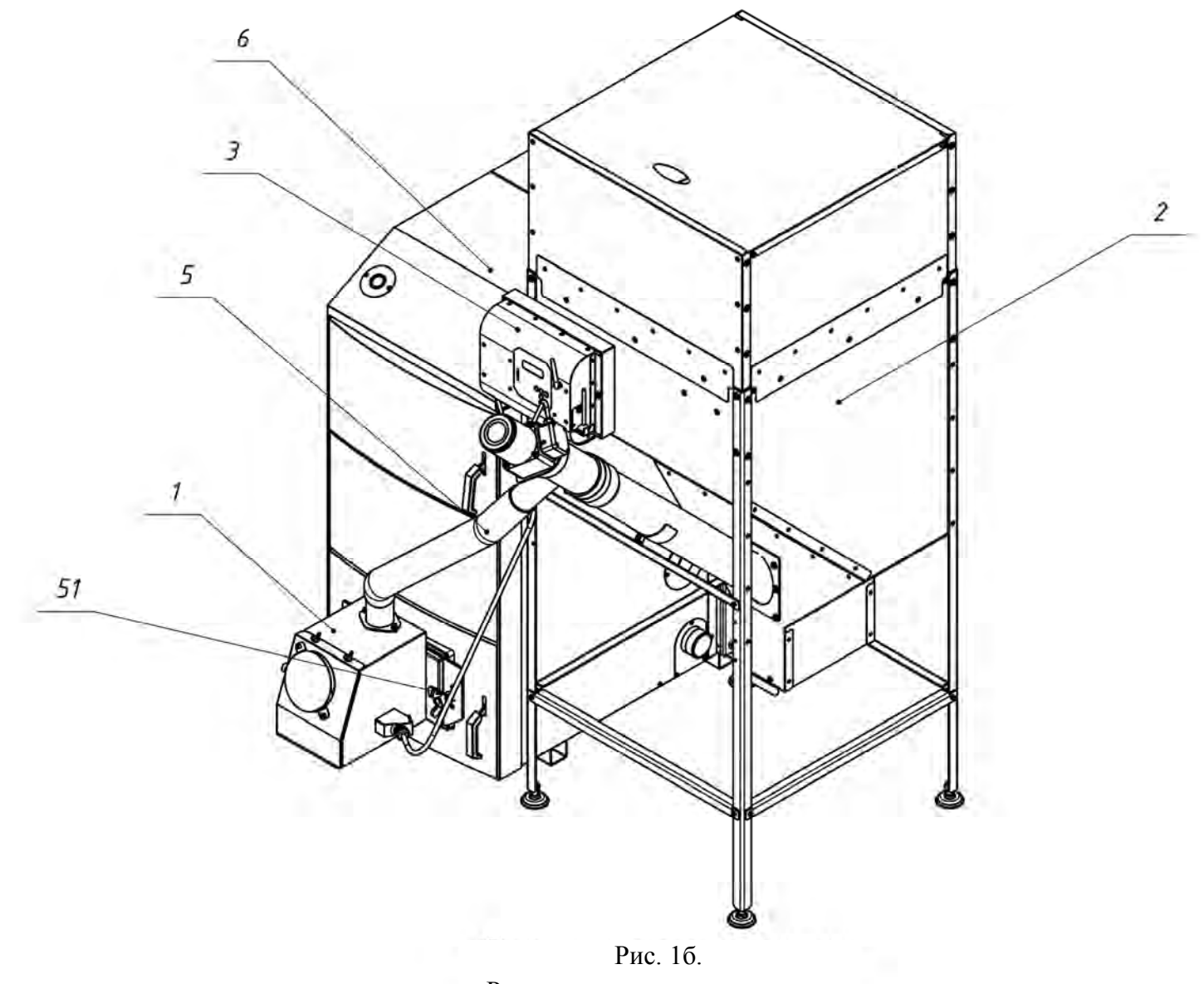

Размещение горелки на котле.

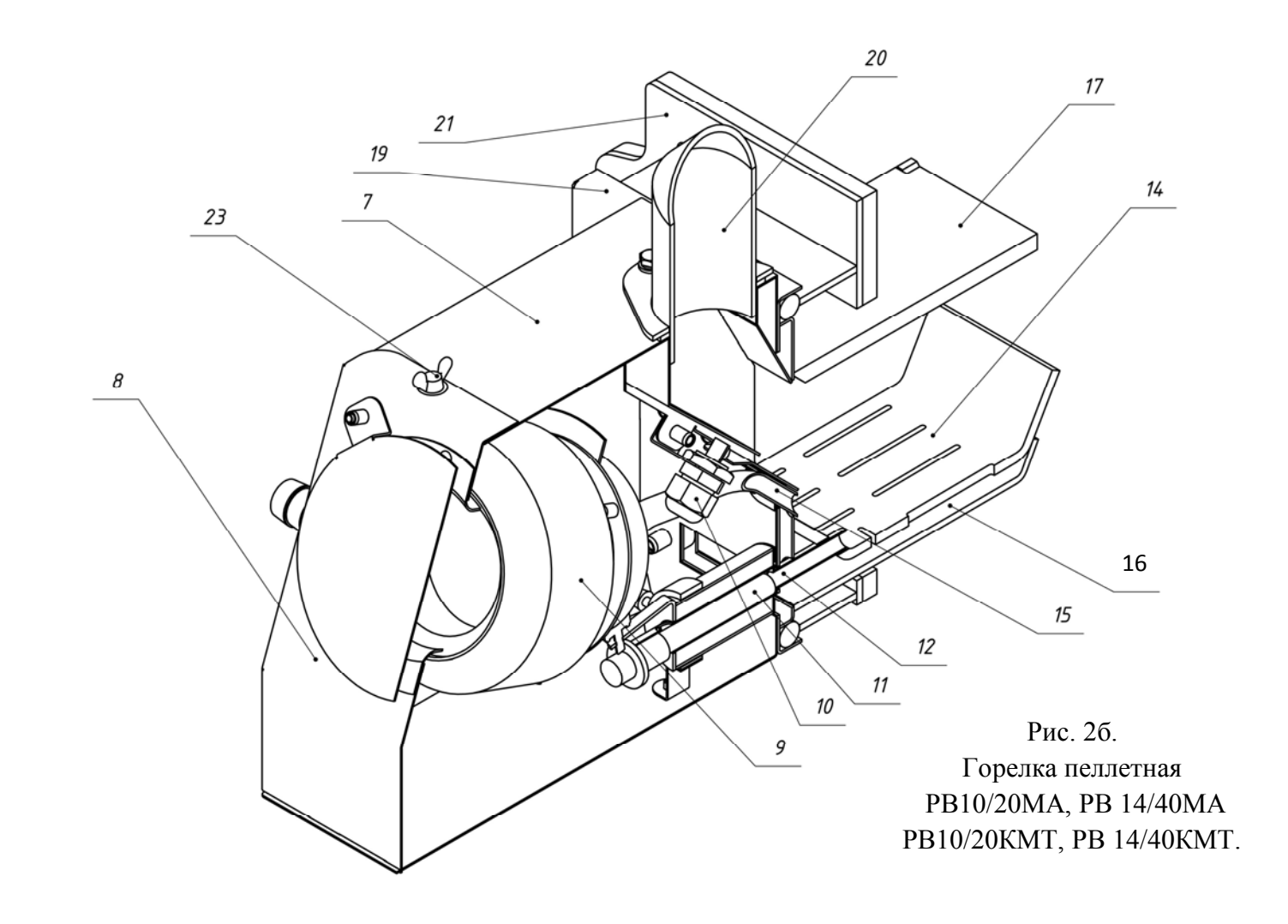

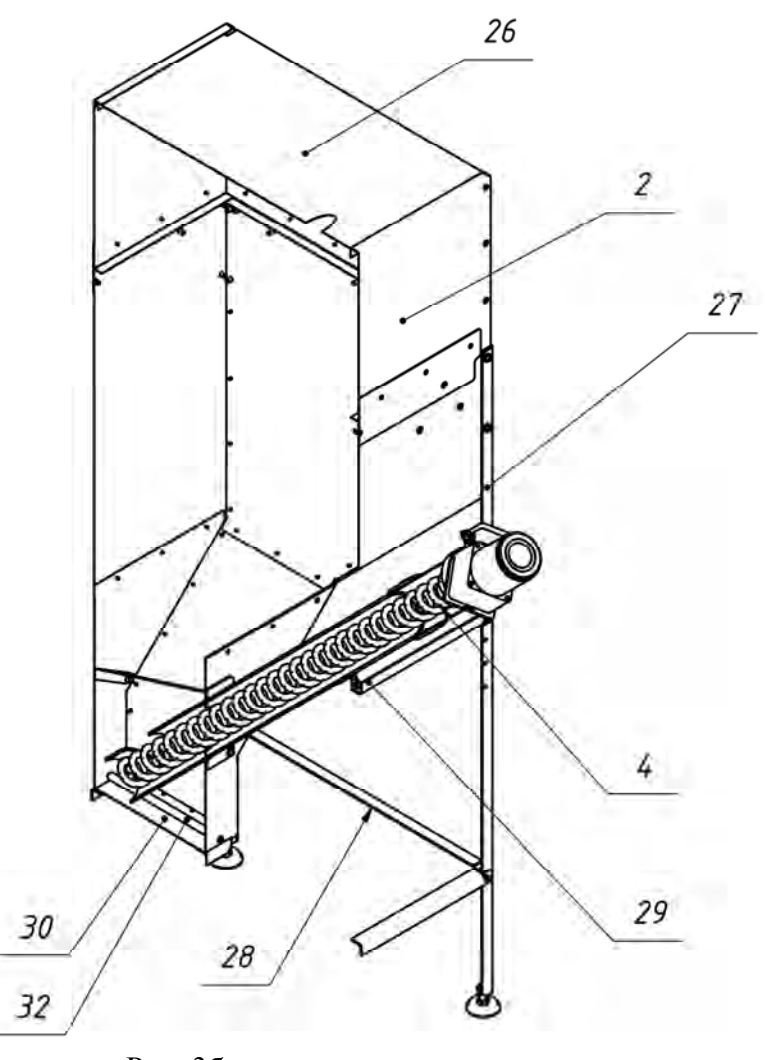

Рис. 3б. Бункер с податчиком пеллет

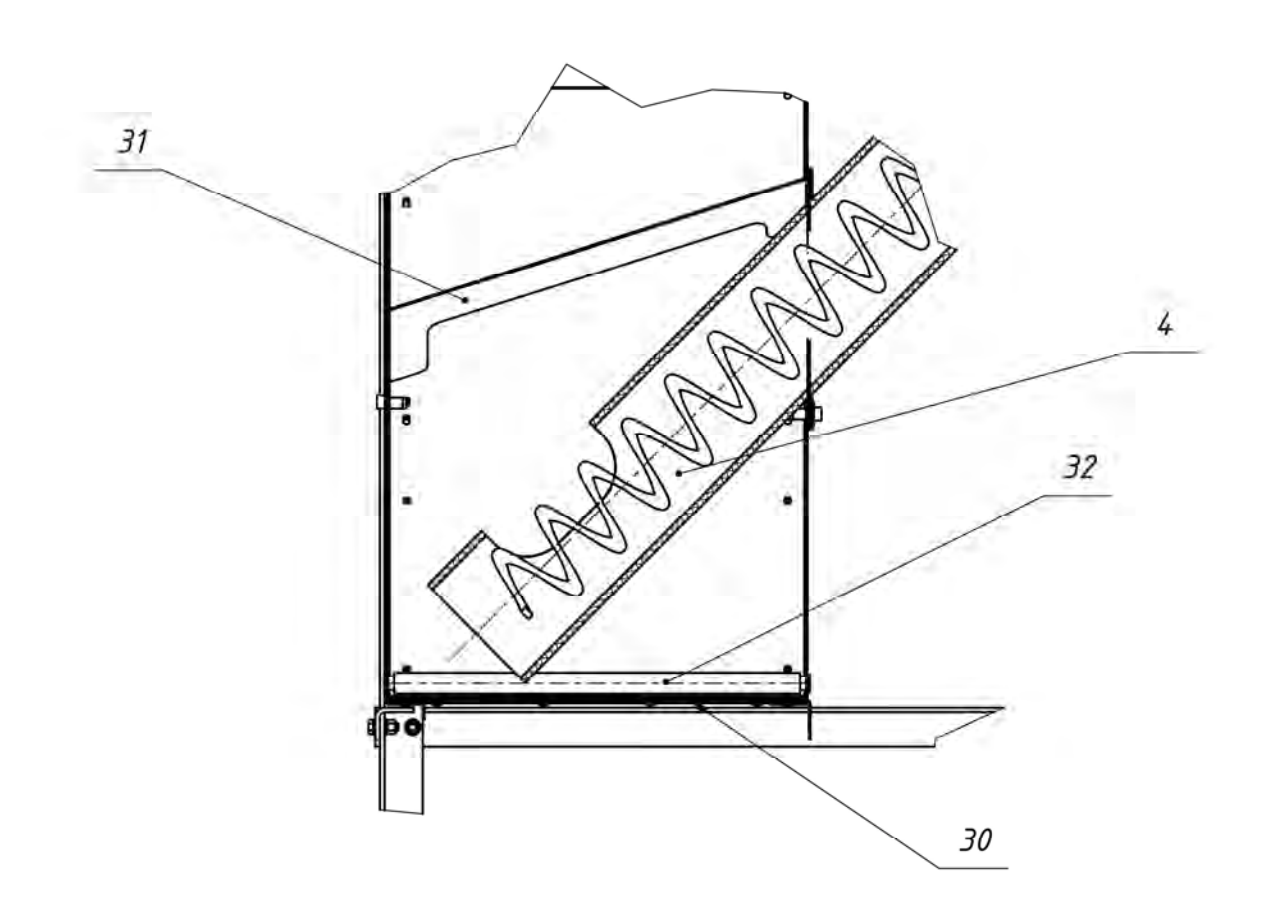

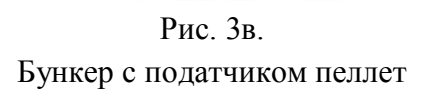

 $F(1:3)$ 

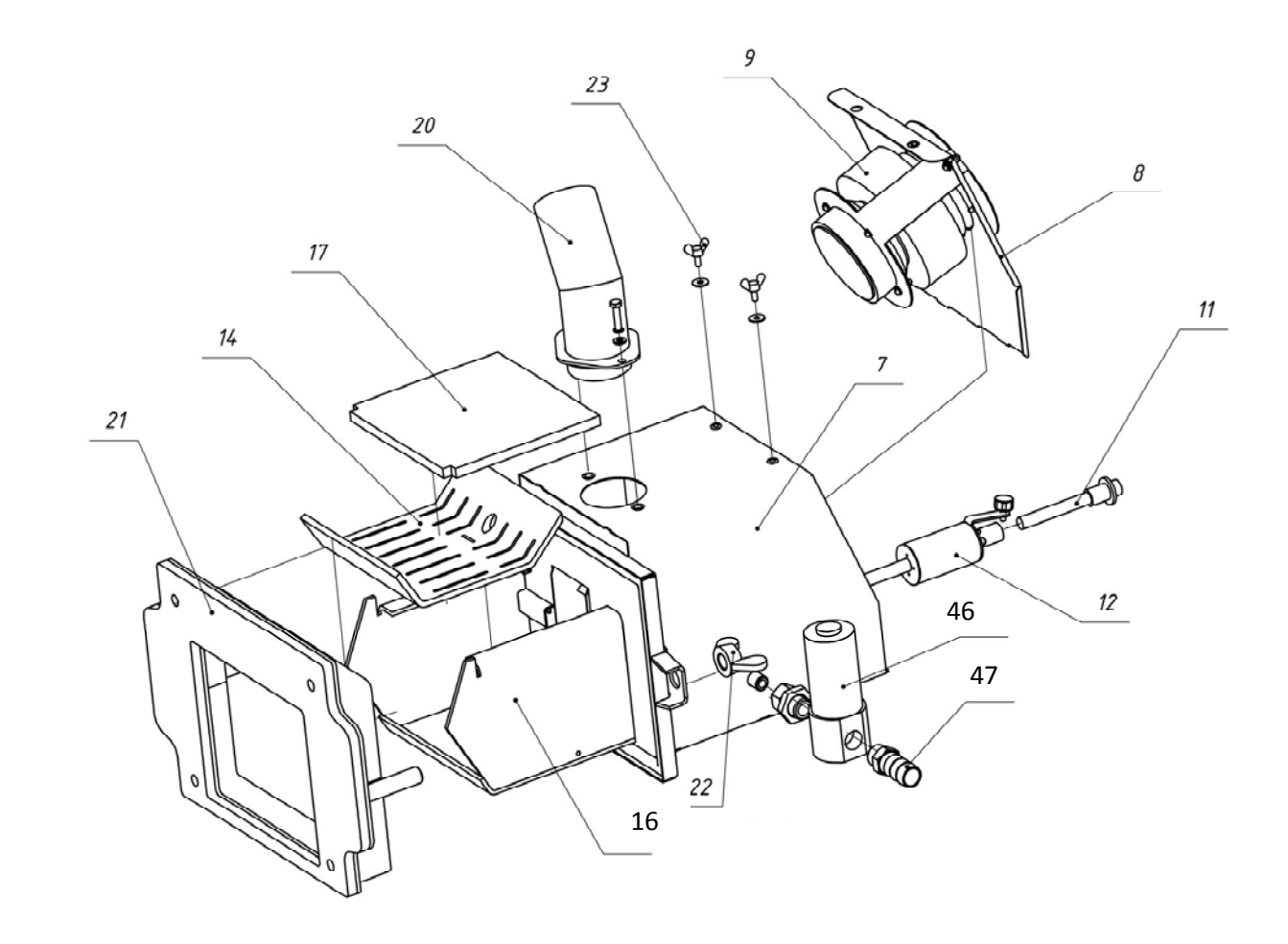

Рис. 5. Горелка пеллетная (схема разборки).

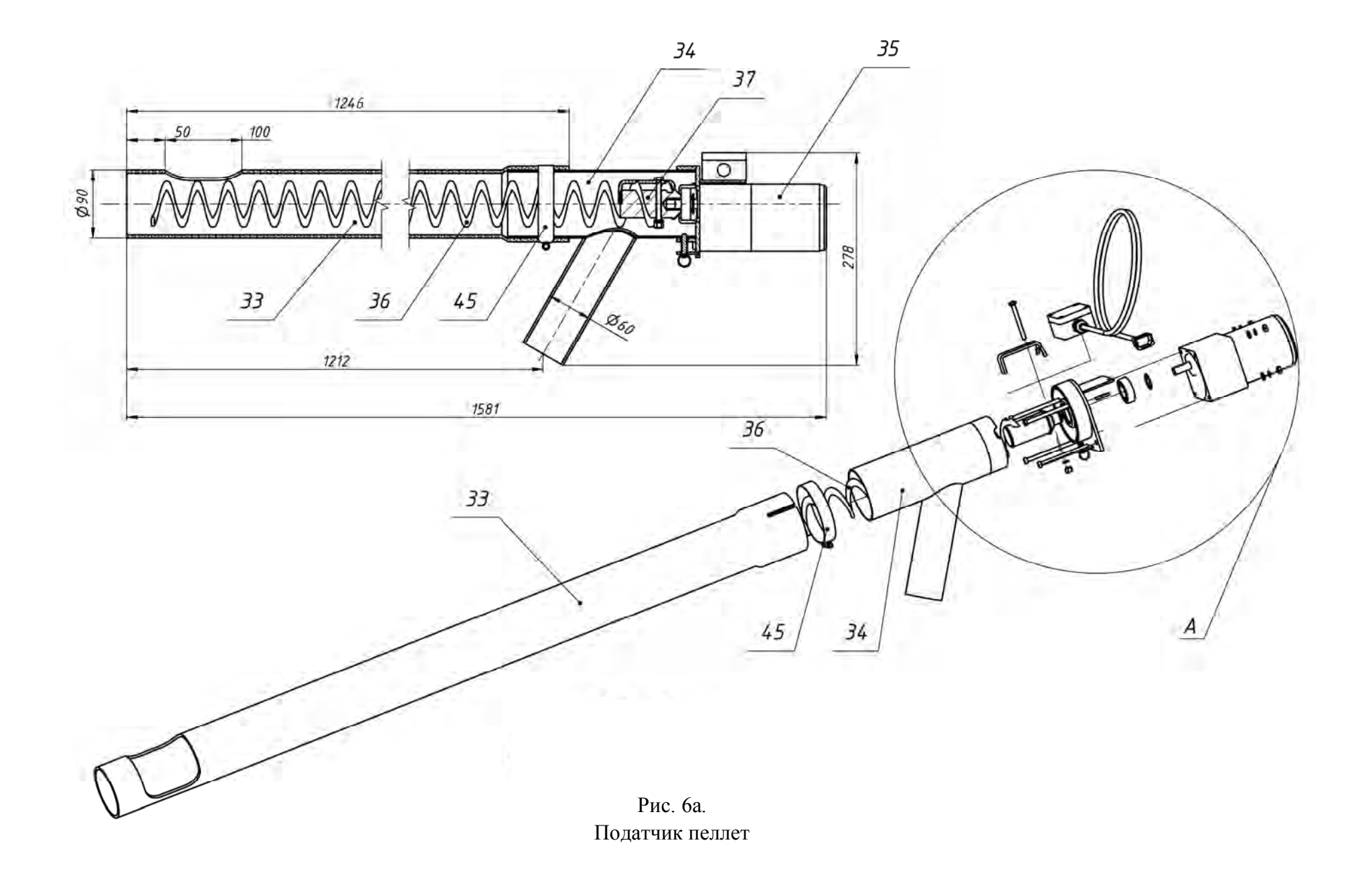

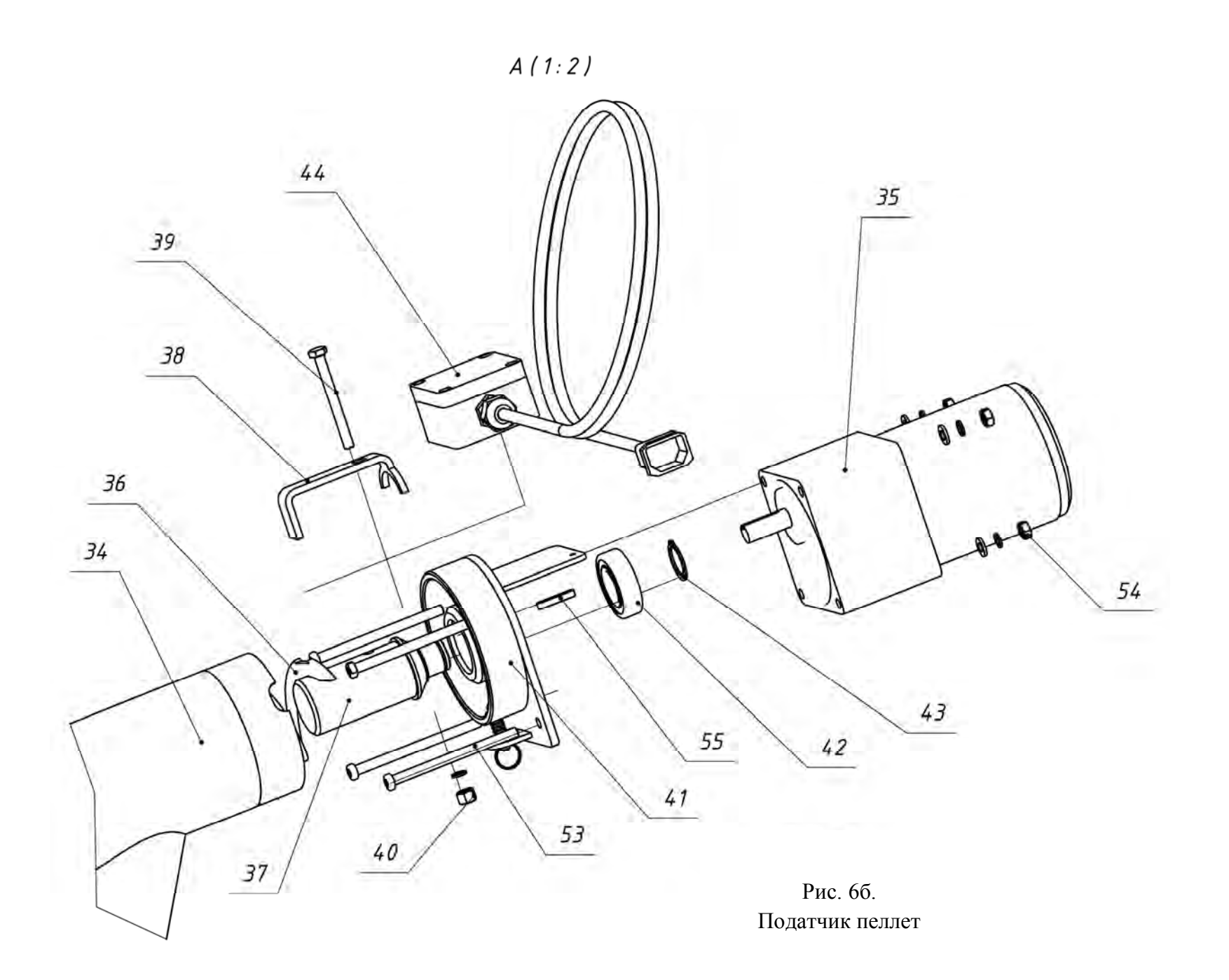

- 1- Горелка пеллетная,
- 2- Бункер для хранения древесных гранул (пеллет),
- 3- Блок управления пеллетной горелкой,
- 4- Шнековый податчик пеллет,
- 5- Гибкий шланг для подачи пеллет от бункера к горелке,
- 6- Водогрейный котёл,
- 7- Корпус горелки,
- 8- Крышка корпуса горелки,
- 9- Вентилятор R3G133,
- 10- Фотоприемник датчика контроля пламени горелки,
- 11- Нагревательный элемент (ТЭНП),
- 12- Устройство поджига пеллет,

13-

- 14- Колосник,
- 15- Трубка пневмоочистки камеры сгорания
- 16- Корпус камеры сгорания,
- 17- Крышка камеры сгорания,
- 18- Лоток подачи пеллет в камеру сгорания,
- 19- Стенка горелки,
- 20- Труба приемная,
- 21- Плита установочная,
- 22- Фиксатор горелки на котле (2 шт.),
- 23- Фиксатор крышки горелки на корпусе горелки (2 шт.),

24-

- 25 Кабельный канал;
- 26 Крышка бункера;
- 27 Стойка бункера (4 шт.);
- 28 Стяжка бункера (3 шт.);
- 29 Регулируемая опора податчика пеллет из бункера в горелку;
- 30 Заслонка для очистки бункера;
- 31- Козырек защитный податчика пеллет;
- 32- Площадка опорная податчика пеллет из бункера в горелку;
- 33- Труба податчика пеллет из бункера в горелку;
- 34- Патрубок выходной податчика пеллет из бункера в горелку;
- 35- Мотор-редуктор податчика пеллет из бункера в горелку;
- 36- Спираль податчика пеллет из бункера в горелку;
- 37- Вал податчика пеллет из бункера в горелку;
- 38- Прижим для фиксации спирали на вал;

39- Болт М6Х60;

- 40- Гайка М6;
- 41- Площадка крепления мотор-редуктора к патрубку выходному податчика пеллет из бункера в горелку;
- 42- Подшипник вала податчика пеллет;
- 43- Стопорное кольцо подшипника;
- 44- Коммутационная коробка с проводом подачи электропитания на мотор-редуктор податчика пеллет из бункера в горелку;
- 45- Хомут для фиксации трубы и патрубка выходного податчика пеллет из бункера в горелку;
- 46- Клапан пневмоочистки горелки
- 47 Штуцер входной клапана пневмоочистки
- 50-
- 51-
- 52-
- 53- Винт М6 крепления мотор-редуктора податчика пеллет из бункера в горелку (4 шт.);
- 54- Гайка М6 (4 шт.);
- 55- Шпонка.

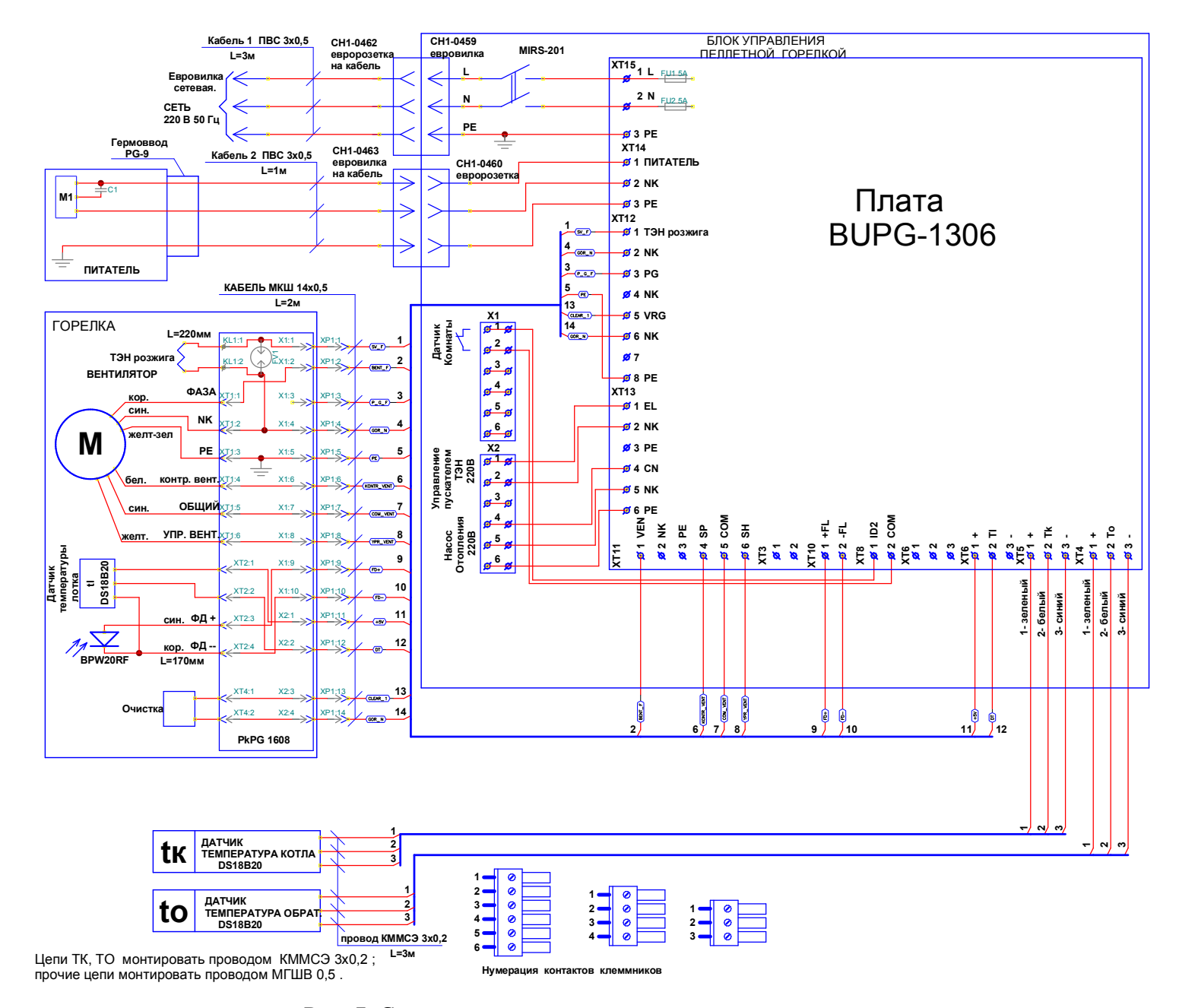

Рис. 7. Схема электрическая монтажная.

# **5. МОНТАЖ ГОРЕЛКИ**

Монтаж пеллетной горелки осуществляется следующим образом.

1. Установить котел.

2. Установить бункер 2 рядом с котлом в удобном для потребителя месте (в качестве примера приведен вариант размещения горелки на Рис 1а и 1б). Бункер может быть размещен как справа, так и слева от горелки.

3. Установить в бункер 2 шнековый податчик пеллет 4 (Фото 1а).

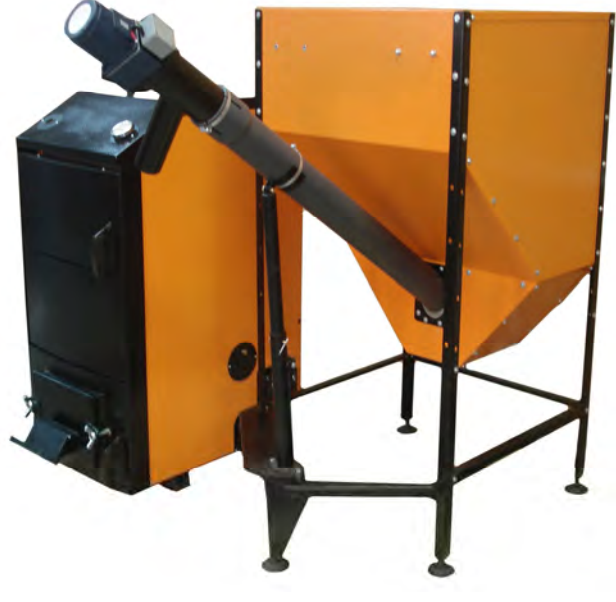

**Фото 1а**

После установки податчика убедиться в том, что заборник податчика находится в приямке бункера, а окно трубы податчика ориентировано вверх (Фото 1б).

4. Зафиксировать пластиковую трубу податчика пеллет в ложементе подвижной опоры хомутом, входящим в комплект поставки (Фото 1в).

5. Ослабить хомут крепления пластиковой трубы и патрубка выходного податчика пеллет и повернуть патрубок.

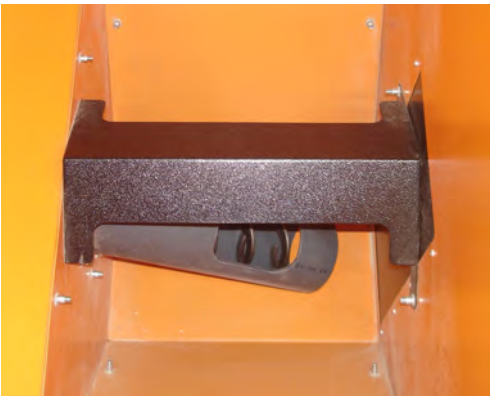

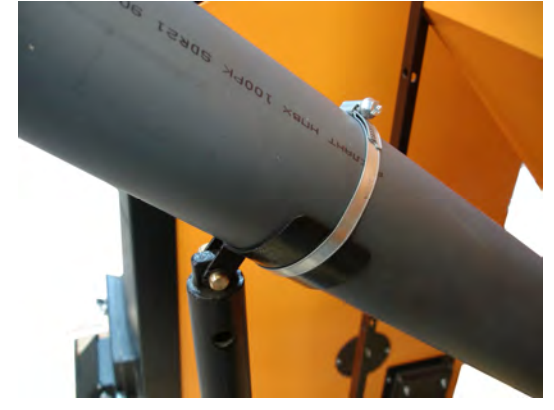

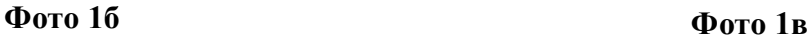

6. Ослабить хомут крепления пластиковой трубы и патрубка выходного податчика пеллет и повернуть патрубок выходной вокруг его оси в сторону котла примерно на 45 градусов. Зафиксировать патрубок выходной в пластиковой трубе хомутом (Фото 1г).

7. Закрепить блок управления на бункере (Фото 2). Блок управления может размещаться как справа, так и слева от податчика.

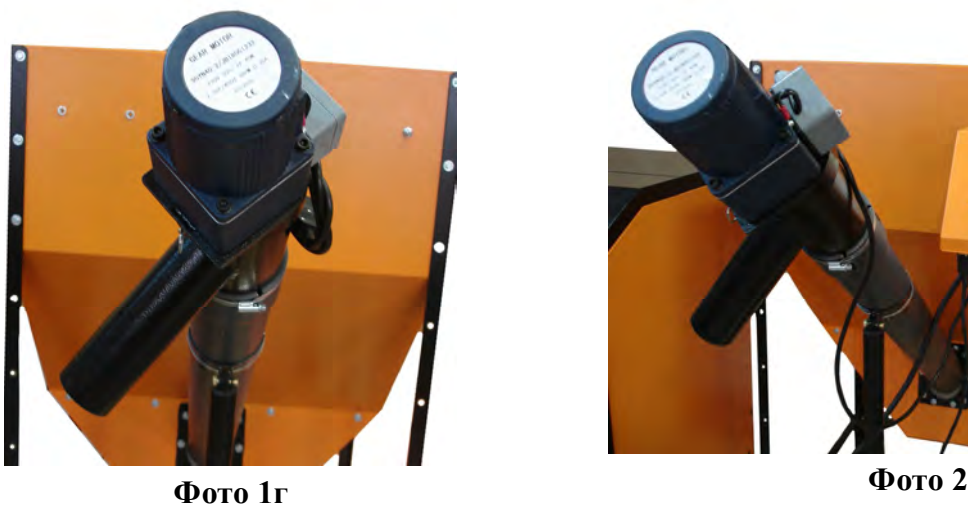

8. Состыковать кабель шнека с разъемом «Податчик» и сетевой кабель с разъемом

«СЕТЬ» блока управления (Фото 3).

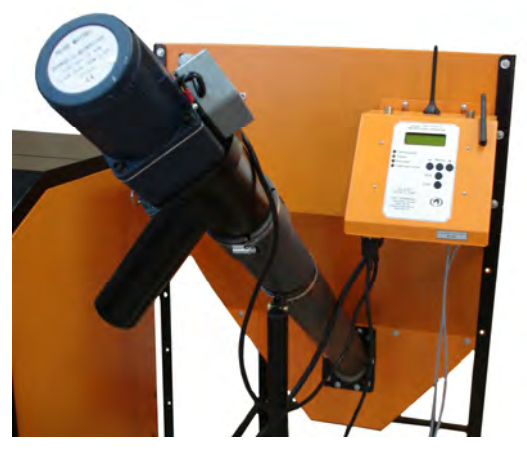

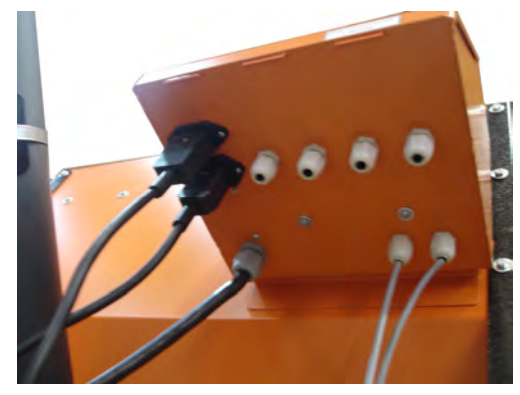

**Фото 3**

9. В случае установки горелки на котлы "Пересвет" и "Валдай" демонтировать заглушку с нижней двери котла, дверцу топки и колосники (Фото 4, Фото 5).

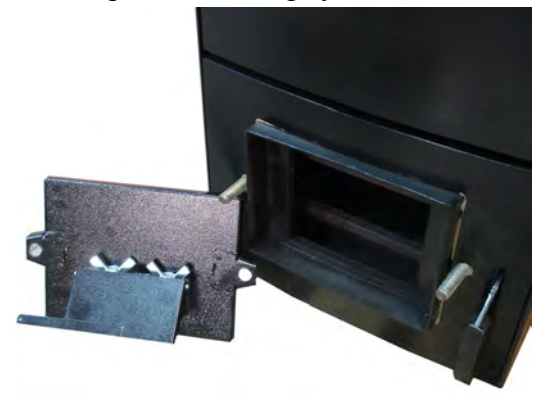

**Фото 4 Фото 5**

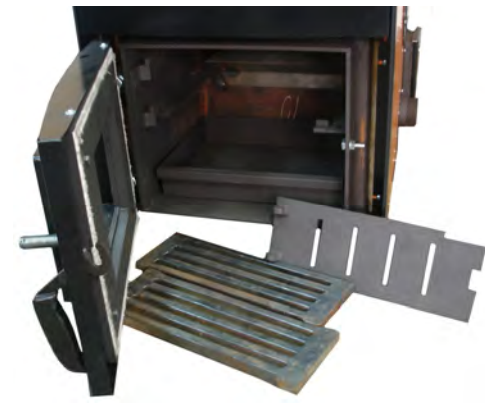

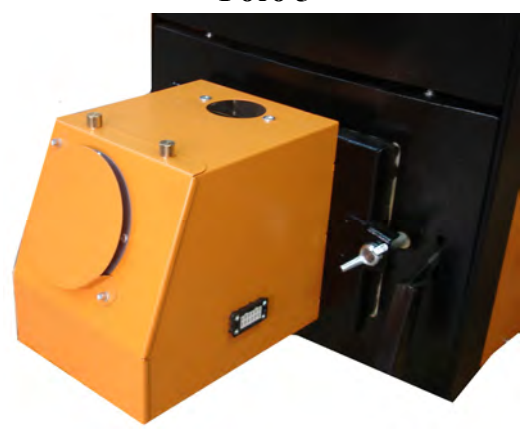

**Фото 6**

10. Установить горелку на нижнюю дверь котла (Фото 6).

11. Установить приемную трубу (Фото 7) на горелку. Пластиковый шланг 5 состыковать с приемной трубой (Фото 8). Свободный конец пластикового шланга 5 состыковать с выходным патрубком податчика 57. При необходимости ослабить хомут 58 на трубе податчика (Фото 1г) и повернуть выходной патрубок податчика вокруг его оси, добиваясь минимально возможного изгиба шланга 5 для предотвращения скопления пеллет в шланге (Фото 8). Затянуть хомут на трубе податчика.

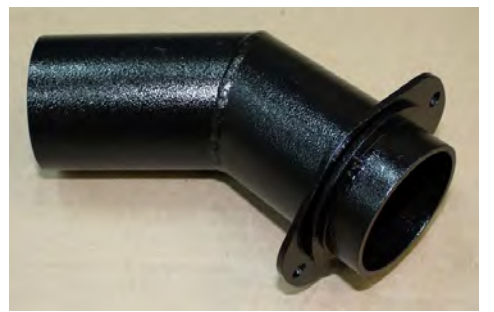

**Фото 7**

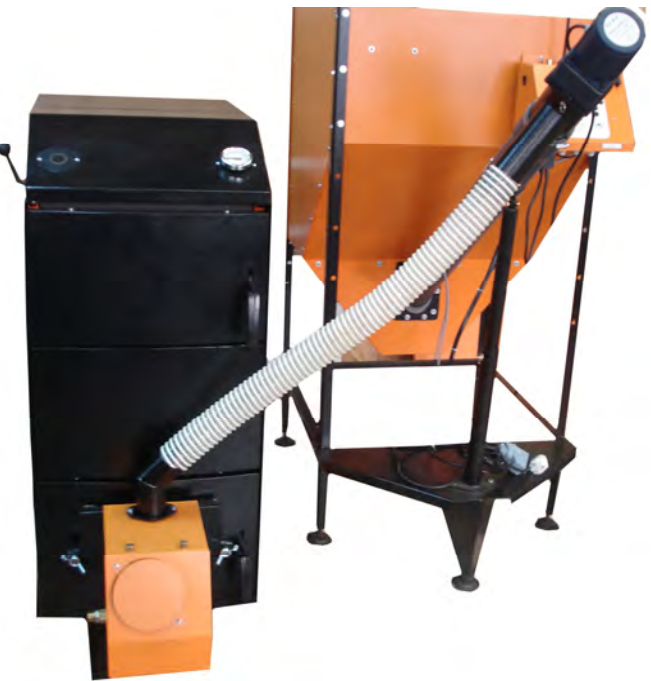

**Фото 8**

12. Установить на горелку электромагнитный клапан системы пневмоочистки. К клапану подстыковать резинотканевый шланг для подачи сжатого воздуха от компрессора (Фото 9).

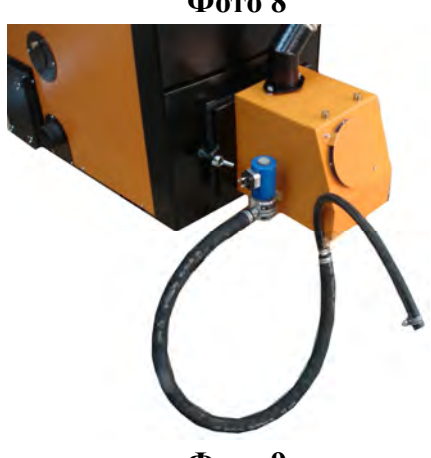

**Фото 9**

- 13. Подстыковать кабель связи блок управления-горелка к горелке (Фото 10).
- 14. Подстыковать кабель питания электромагнитного клапана к клапану (Фото 11).

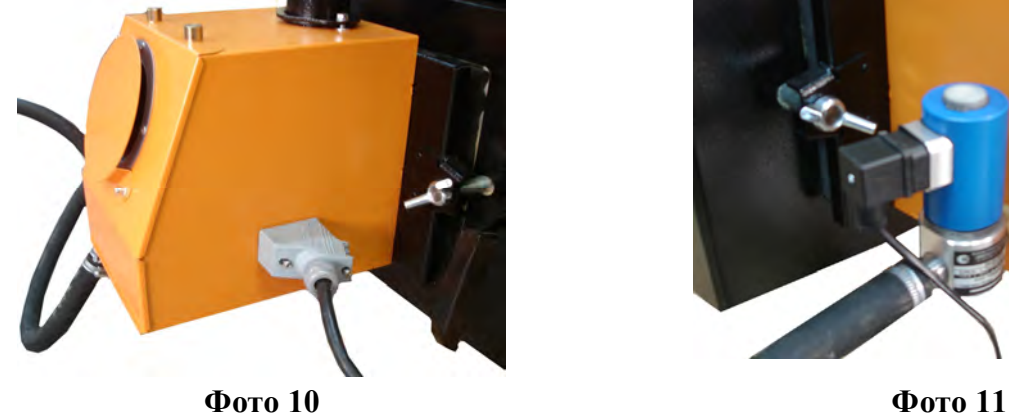

15. Установка датчиков температуры.

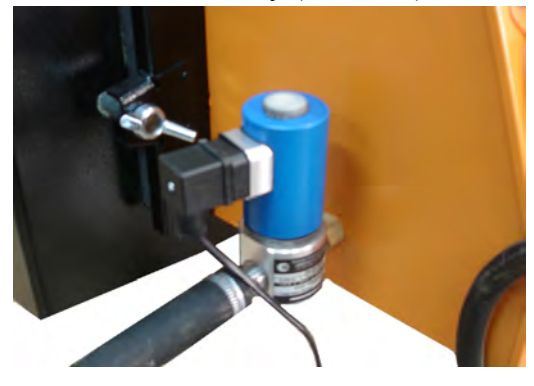

Горелка комплектуется двумя датчиками температуры Тк и То. Датчик температуры Тк устанавливается на трубопровод выхода горячей воды из котла. Датчик температуры То

устанавливается на трубопровод возврата воды в котел из системы отопления.

В комплект каждого датчика входят (Фото 12):

- датчик с пластиной для крепления на трубу,

- теплоизолирующая муфта,
- 3 крепежных хомута.

Для установки датчика на трубопровод необходимо следующее.

1. Закрепить датчик на трубопроводе с помощью хомута, плотно прижав металлическую пластину датчика к трубе (Фото 13).

2.Установить на трубопровод теплоизолирующую муфту таким образом, чтобы пластина датчика находилась посередине муфты. Прижать муфту к трубопроводу двумя хомутами (Фото 14).

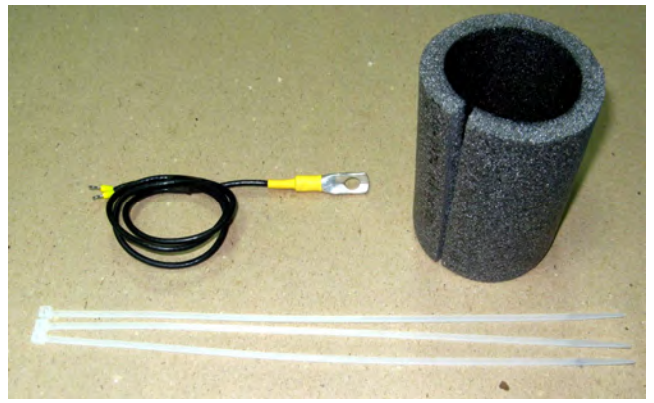

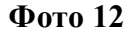

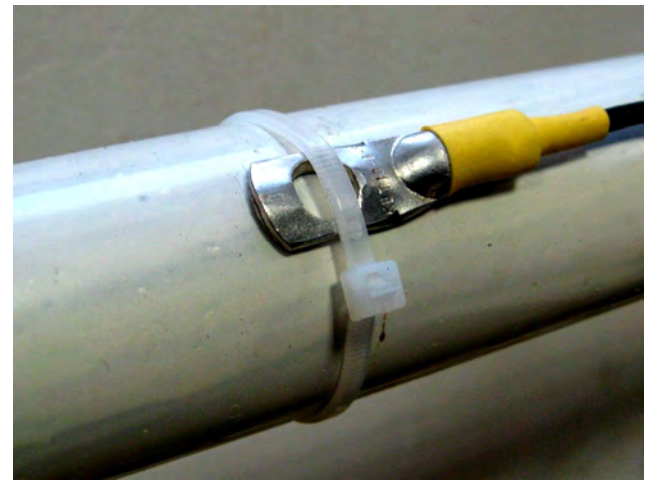

**Фото 13**

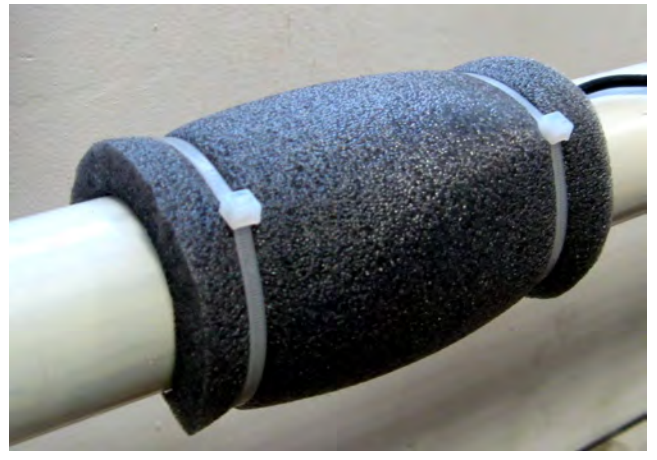

**Фото 14**

При таком способе установки датчика температуры погрешность ее измерения не превышает 4С при температуре воды в трубе 80С. Без теплоизолирующей муфты возможно занижение показаний температуры до 15.

#### **6. ОПИСАНИЕ БЛОКА УПРАВЛЕНИЯ ГОРЕЛКОЙ**

Блок управления пеллетной горелкой предназначен для автоматического управления процессом горения пеллет и имеет следующие сервисные возможности:

- поддержание температуры воды на входе в котел (to – температура "обратки");

- поддержание температуры воздуха в помещении с сигналом от внешнего датчика-реле температуры;

- очистка горелки толкателем через заданный в меню интервал времени;

- очистка горелки вентилятором через заданный в меню интервал продувки;

- работа по недельному графику; задается основная температура воды на входе в котел (to) и пониженная (экономичная) температура (tэ) для экономии пеллет на время, когда нет необходимости поддерживать комфортную температуру; возможно задать до 4 переходов между этими температурами на каждый день недели;

- аварийный переход на электрокотел при невозможности работы на пеллетах Электронагреватель должен быть установлен таким образом, чтобы теплоноситель циркулировал через оба датчика Тк и То;

- работа котла в режиме старт-стоп;

- работа котла на дровах;

- управление циркуляционным насосом системы отопления;

- управление с помощью СМС и запрос информации о состоянии при помощи звонка на сотовый номер сим-карты в блоке управления; отчет через СМС (только для горелок РВ10/20МА и РВ14/40МА);

- управление основными настройками через Wi-Fi (только для горелок РВ10/20МА и РВ14/40МА);;

- защита котла от перегрева по датчику температуры на выходе из котла.

6.1. Режим поддержания температуры воды на входе в котел реализован плавным подбором мощности нагрева. После розжига горелка начинает работать на максимальной мощности, заданной в меню "Настройка". Эта мощность должна быть выставлена в соответствии с характеристиками применяемого котла и не должна превышать его паспортную максимальную мощность. Рекомендуемая мощность горелки равна мощности котла минус 20%. По мере приближения к установленной в настройках температуре, и ориентируясь на разность между температурами на выходе и входе котла (tk и to), мощность нагрева начинает плавно снижаться. Через некоторое время, зависящее от характеристик системы отопления, мощность работы горелки устанавливается на таком уровне, который обеспечивает стабильность температуры воды на входе в котел. Диапазон регулирования находится между задаваемыми минимальной и максимальной мощностями. Минимальная мощность выбирается, опираясь на характеристики применяемой горелки и должна обеспечивать длительное горение без полного прогорания пеллет. Такой режим работы обеспечивает наибольшую экономичность и равномерность процесса горения.

6.2. Режим поддержания температуры воздуха в помещении по внешнему датчику требует установки датчика-реле в помещении. При температуре помещения ниже установленной контакты датчика-реле должны быть замкнуты. При этом горелка будет работать на мощности, обеспечивающей поддержание температуры комфорта. После достижения заданной температуры контакты датчика-реле размыкаются и горелка переходит в режим, имеющий мощность, обеспечивающую поддержание экономичной температуры. Таким образом поддерживается заданная температура. В качестве внешнего датчика можно использовать большинство приборов,

выпускаемых для систем теплых полов. Такие датчики имеют малый гистерезис и обычно имеют необходимые выходные контакты и широкий сервис настроек. К блоку управления внешний датчик подключается любым двухжильным проводом.

6.3. Через заданный в меню интервал очистки, блок управления производит выжигание пеллет в течение 180 секунд, выталкивает поршнем продукты сгорания, ожидает погасание пламени и производит розжиг горелки. Временной интервал между очистками выбирается опытным путем в зависимости от зольности пеллет и накопления продуктов сгорания мешающих нормальному горению.

6.4. При использовании пеллет с низкой зольностью, для удаления рыхлых продуктов сгорания, можно воспользоваться функцией продувки. Для этого в меню горелки выставляется период продувки (по умолчанию отключен) и длительность продувки. По истечении периода продувки вентилятор горелки повышает обороты до 100% на время равное установленной длительности продувки. Период и время продувки также как и очистка определяются опытным путем в зависимости от пеллет.

6.5. При включенной функции аварийного перехода на электрокотел, в случае погасания горелки и неудачной попытке розжига, блок управления перейдет на электрокотел до устранения причин не розжига и перезапуска горелки.

6.6. При включенной функции аварийного перехода на электрокотел, в случае погасания горелки и неудачной попытке розжига, блок управления перейдет на электрокотел до устранения причин не розжига и перезапуска горелки.

6.7. Работа в режиме "Старт-стоп" зависит от выбранного источника регулирования. При источнике регулирования по воде блок управления снижает мощность до минимальной, и если этого недостаточно для поддержания заданной температуры, то производится выключение. После снижения температуры горелка автоматически снова запускается. Для предотвращения слишком частых остановок и последующих запусков котла служит пункт меню, позволяющий подобрать величину гистерезиса для температуры воды. Отключение котла происходит при температуре обратки выше установленной (То+gTo), а розжиг при температуре (То-gTo). При установленном источнике регулирования по температуре воздуха, остановка горелки происходит при размыкании контактов датчика, а розжиг при их замыкании.

6.8. Работа на дровах. В этом режиме работает циркуляционный насос при температуре Тк больше 60**°**и отображаются температуры на входе и выходе котла. Все остальное управление горелкой отключено.

6.9. Для управления циркуляционным насосом предусмотрен специальный выход на 220В. Насос работает если температура на выходе из котла (Тк) больше температуры уставки. Температура уставки включения насоса задается в меню настройки горелки, по умолчанию задана 45°С. Для предотвращения замерзания воды в системе насос так же включается при температуре воды меньше 5°С. В режиме ожидания насос выключен. Для дополнительной защиты насос так же включается при перегреве котла. При работе на дровах насос включается при достижении tk 60°.

6.10. При необходимости удаленного управления работой горелки используется GSM канал. Поддерживаются команды «Start», «Stop», изменение температуры комфорта и экономичной температуры, переход на электрокотел и обратно, переход на комнатную температуру и обратно, включение и выключение режима старт стоп, получение отчета о состоянии котла в текущий момент.

6.11. Для удобства управления и изменения основных температурных настроек имеется модуль Wi-Fi. Модуль поставляется настроенным на режим точки доступа. Через WEB интерфейс модуль имеет возможность настройки подключения к роутеру для доступа к управлению горелкой через домашнюю сеть.

6.12. Для защиты от вскипания воды в котле при аварийных ситуациях предусмотрена аварийная остановка горелки по превышению температуры на выходе из котла выше 92 градусов и истечении защитного времени 5 секунд.

Элементы управления и индикации представлены на Рис.8.1.

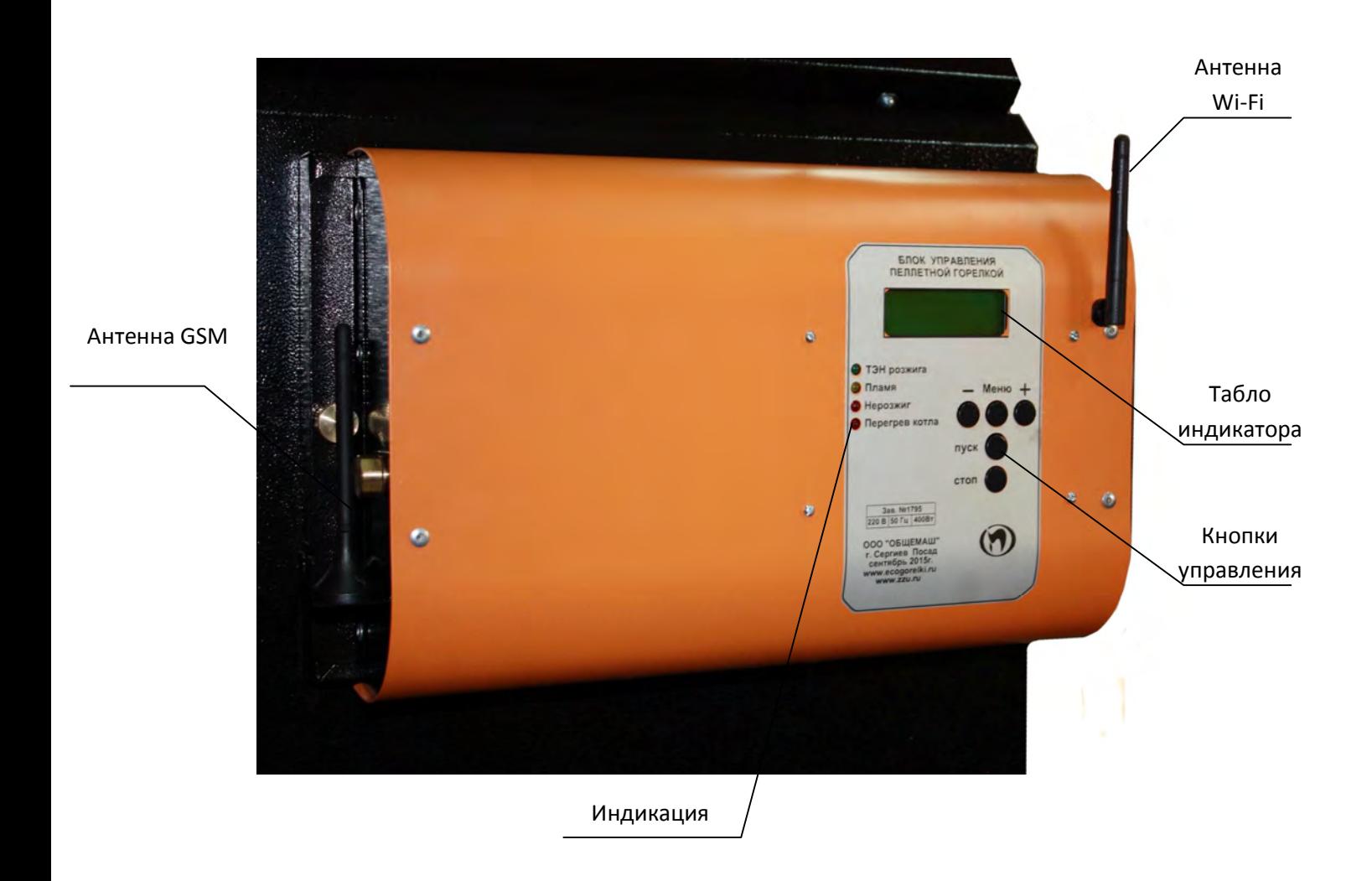

Рис.8.1. Внешний вид.

Табло индикатора отображает три информационных окна:

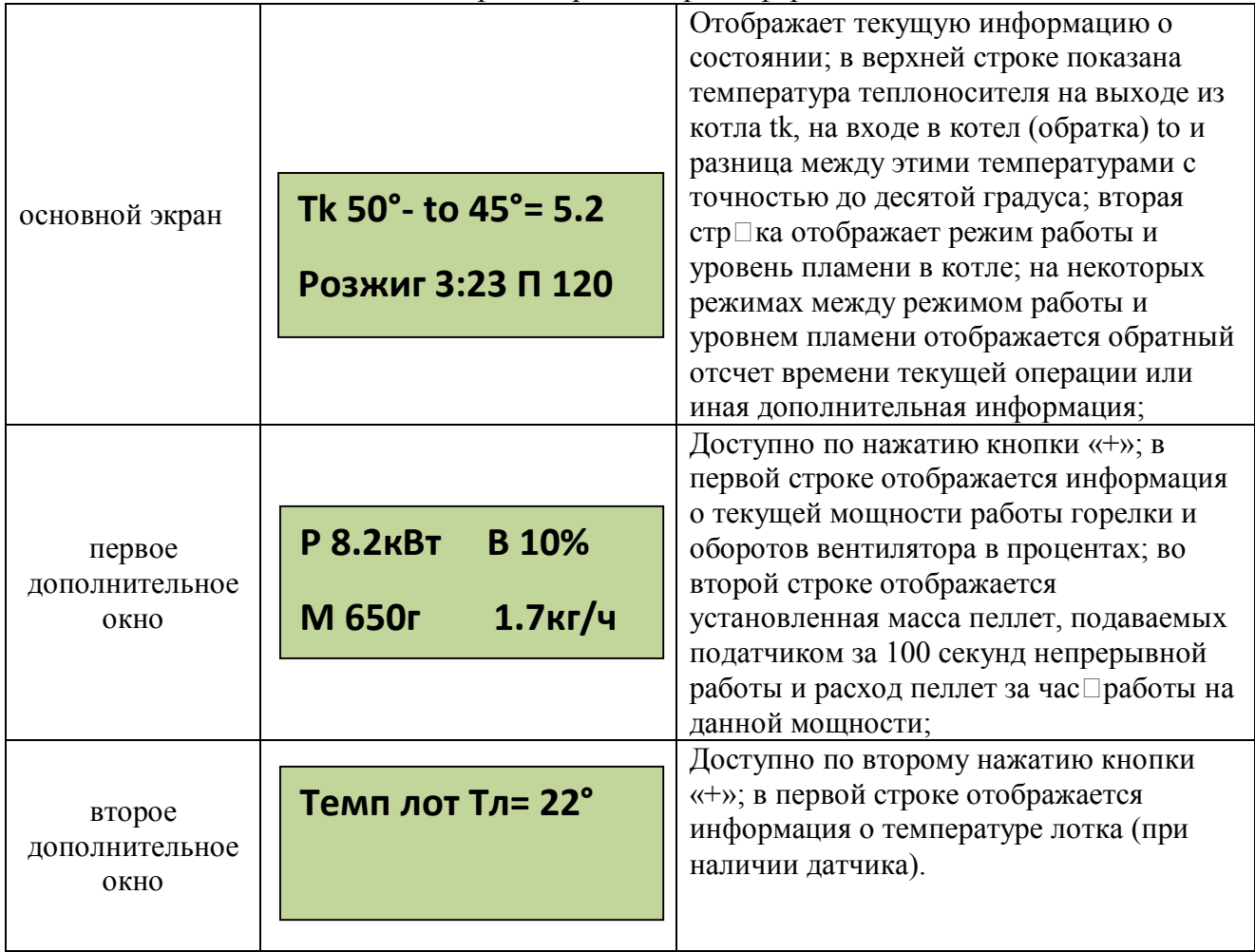

С помощью кнопки «ПУСК» производится запуск горелки, а с помощью кнопки «СТОП» останов. С помощью кнопок «-» «Меню» и «+» осуществляется управление настройками горелки. Из основного экрана «+» и «-» переводят в просмотр дополнительных окон отображения информации. Нажатие кнопки «Меню» используется для входа в меню.

Коротким нажатием кнопки "Меню" производится вход в меню пользователя, в котором собраны наиболее часто используемые параметры.

Структура меню пользователя представлена на Рис. 8.2.

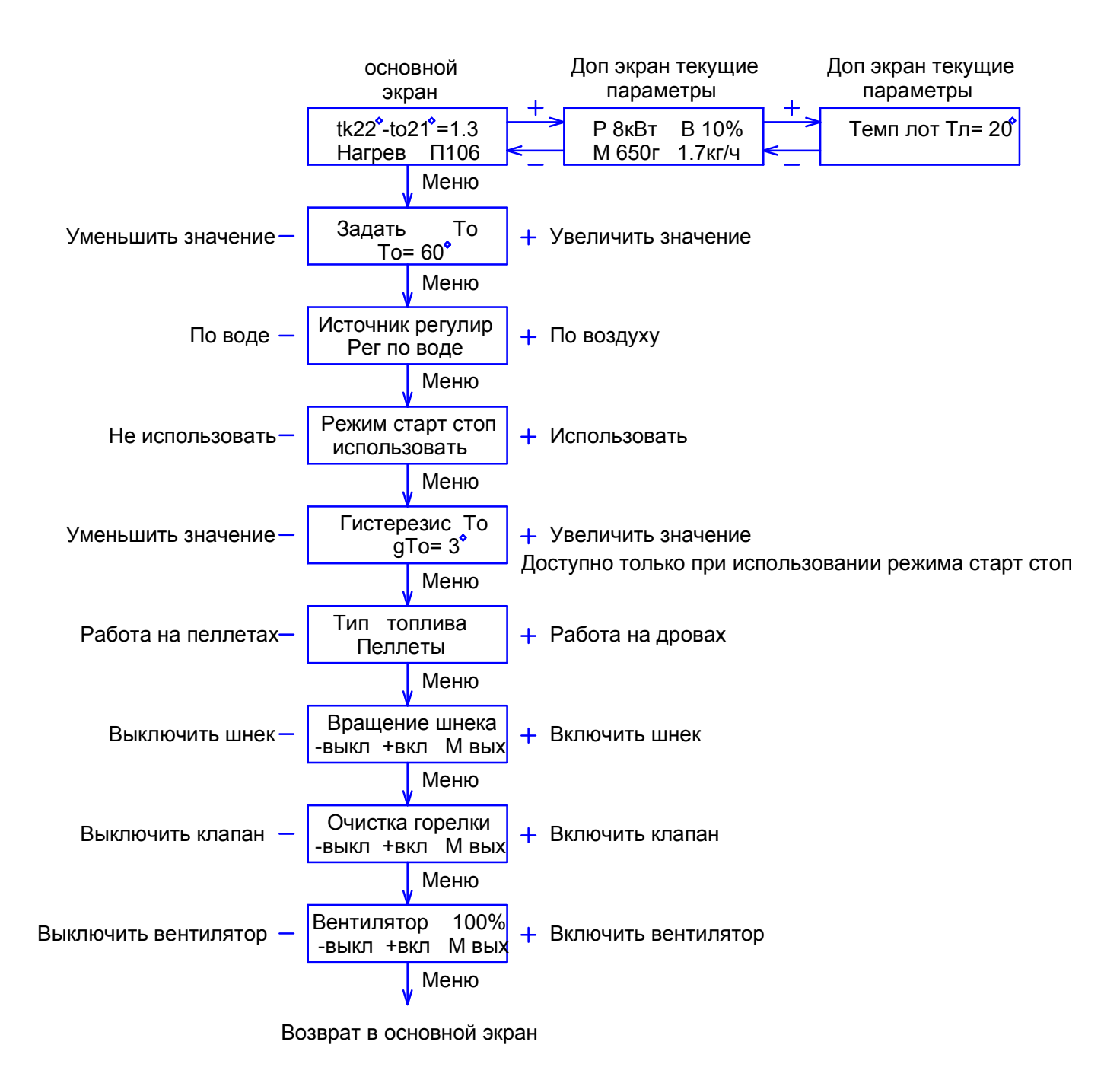

Рис. 8.2. Меню пользователя.

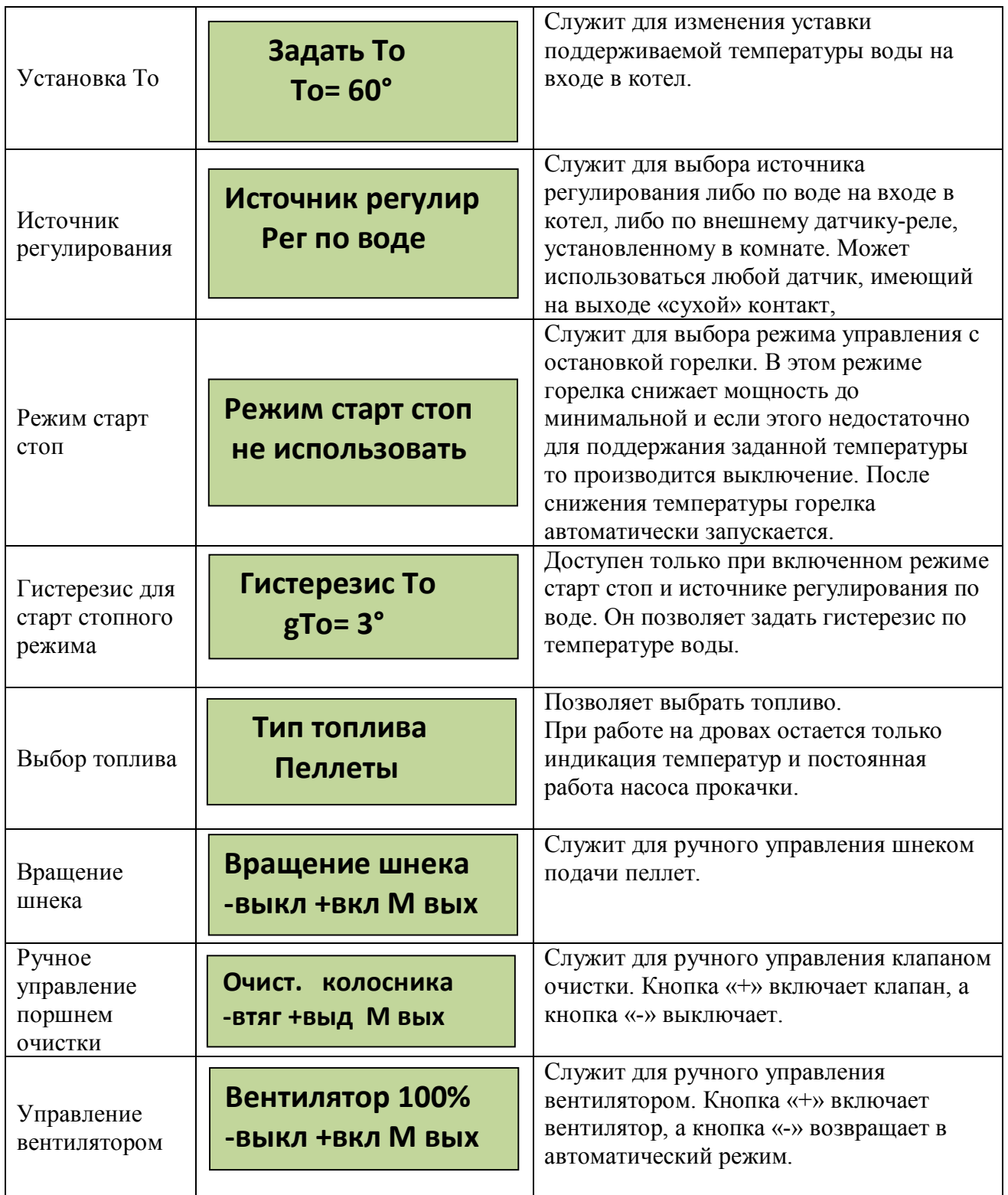

**Выход из меню пользователя осуществляется пролистыванием всех пунктов или после одной минуты бездействия. Исключение составляют только пункт вращение шнека и вентилятор 100%, выход из которых производится пролистыванием до основного экрана**.

Удержание кнопки «Меню» более 2 секунд осуществляет вход в меню настройки, в котором доступны пункты, дающие возможность более детально настроить функции управления и сервиса. Структура меню наладки представлена на Рис.8.3.

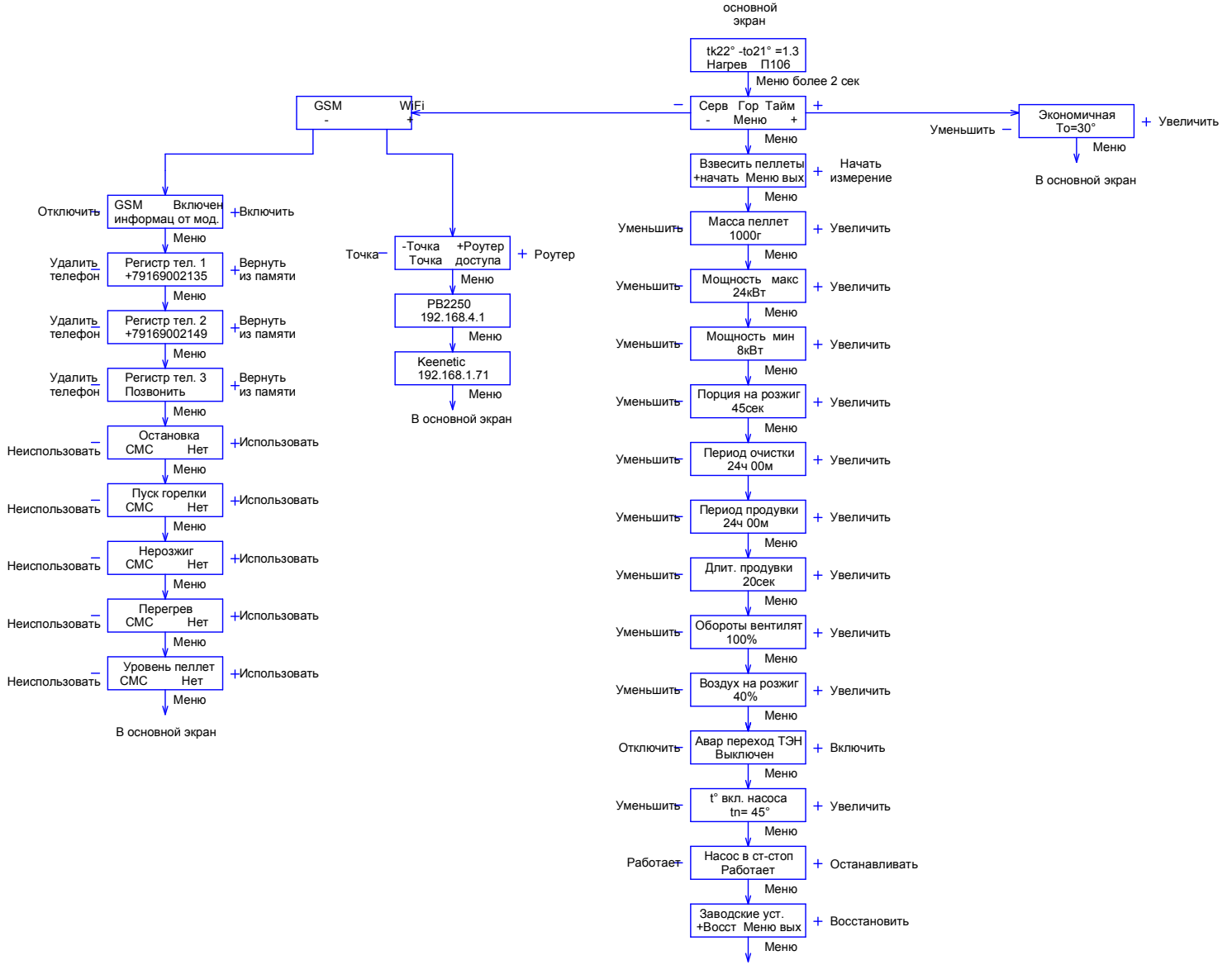

В основной экран

Рис. 8.3. Структура меню наладки.

# Меню настройки горелки.

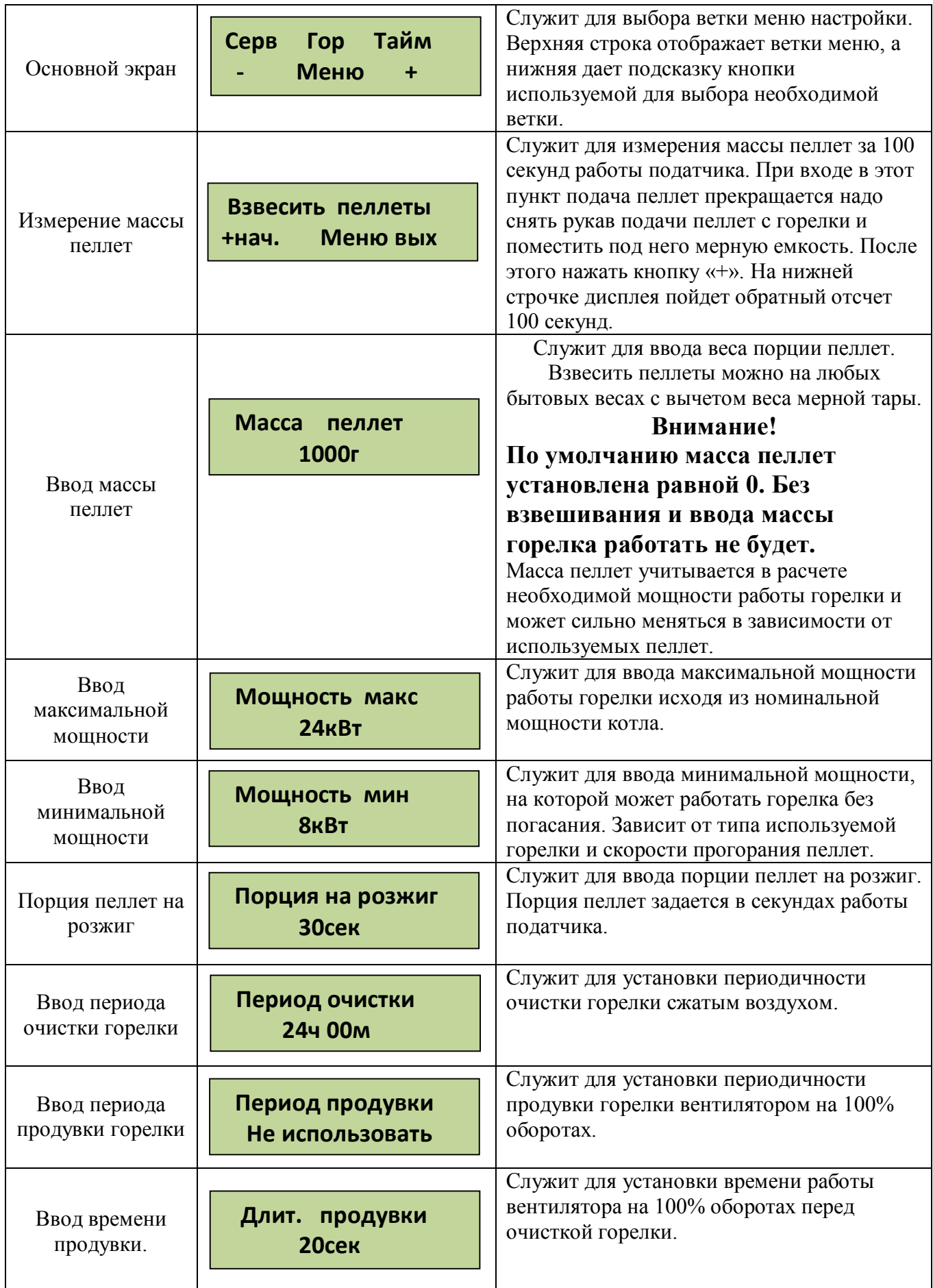

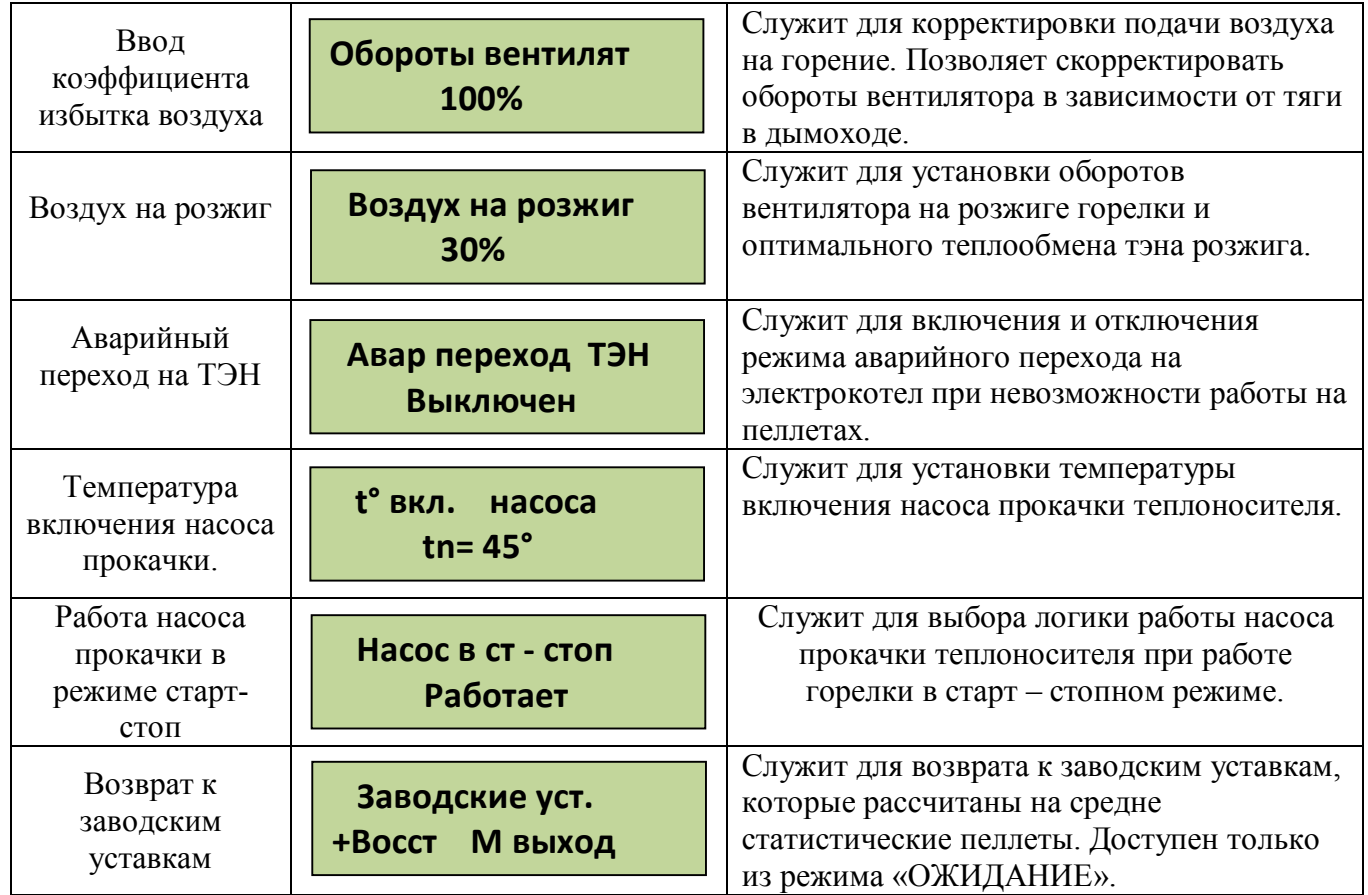

# **Выход из меню горелки происходит после перебора всех пунктов**.

Меню настройки таймеров

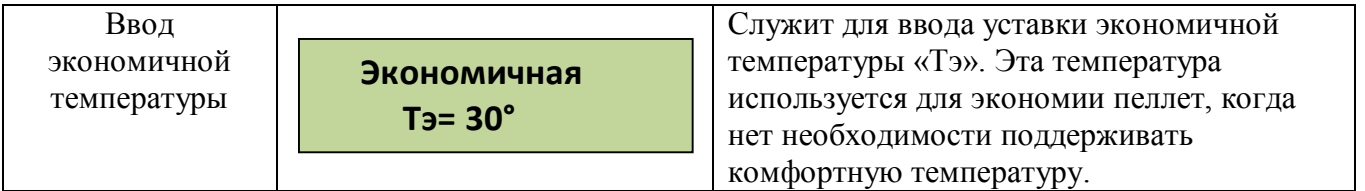

Для упрощения установок недельного графика, можно воспользоваться доступом к настройкам через Wi-Fi интерфейс. Доступ по Wi-Fi можно осуществить с любого устройства, поддерживающего Wi-Fi соединение. Это может быть ноутбук, планшет или телефон на базе андроид, iPad с новыми версиями прошивки (старые не поддерживают Wi-Fi без интернета). При подключении WiFi модуля к роутеру доступ к интерфейсу возможен с любого компьютера домашней сети по IP адресу модуля WiFi. Обязательным требованием к роутеру является шифрование **WPA-PSK/WPA2-PSK**.

При подключении к модулю находящемуся в режиме точки доступа вводите пароль, состоящий из 8 цифр, содержащих первые 0 и далее номер, отображаемый в ID сети. Например, если ID сети РВ 1234 надо ввести 00001234. Так же пароль написан полностью на самом модуле. Ждем подключения, это может занять около минуты в зависимости от вашего устройства. После подключения к блоку открываем интернет браузер и набираем в адресной строке IP адрес Wi-Fi модуля: 192.168.4.1, заходим на страницу управления.

Вид интерфейса управления показан на Рис 8.4.

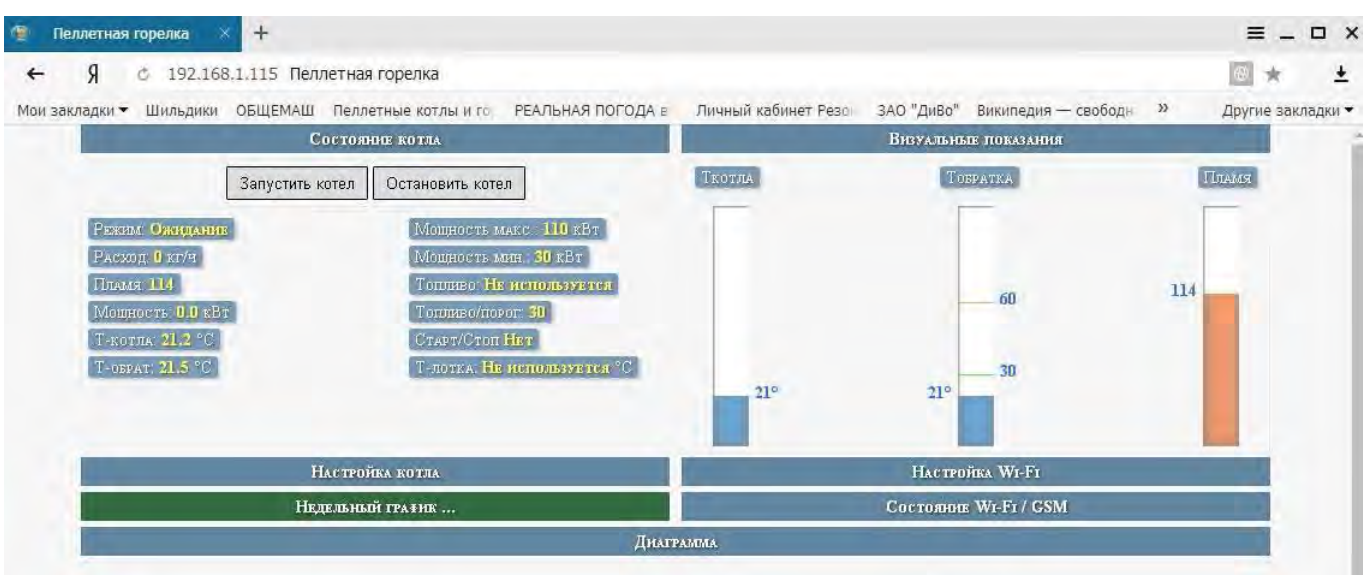

Рис.8.4. Wi-Fi интерфейс управления.

Вкладка настройки котла показана на рис.8.5.

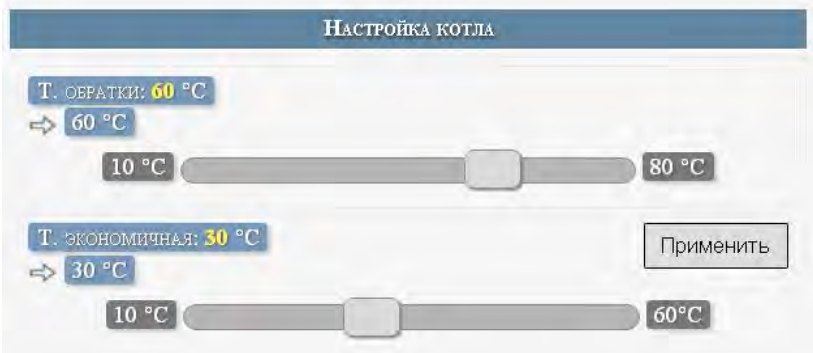

Рис.8.5. Вкладка настройки котла.

Для подключения WiFi модуля к роутеру надо использовать вкладку «Настройка WiFi» вид которой показан на рис.8.6.

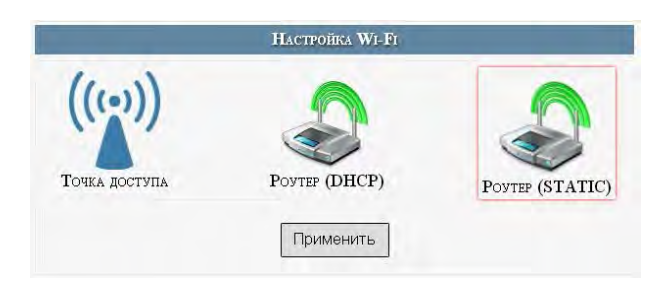

Рис.8.6. Вкладка настройка WiFi.

Также надо учесть, что дальность Wi-Fi связи ограничена и осложняется бетонными перекрытиями. Для решения этих вопросов можно использовать Wi-Fi репитеры типа NETGEAR WN1000<sub>.</sub>

Информация по состоянию WiFi и GSM можно посмотреть на вкладке «Состояние WiFi/GSM» рис.8.7.

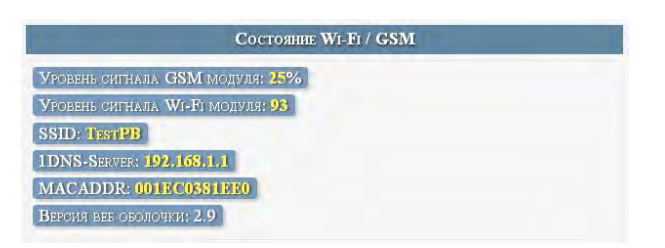

Рис.8.7. Вкладка состояния WiFi/GSM.

Графическое представление основных параметров представлено на вкладке «диаграмма» рис.8.8.

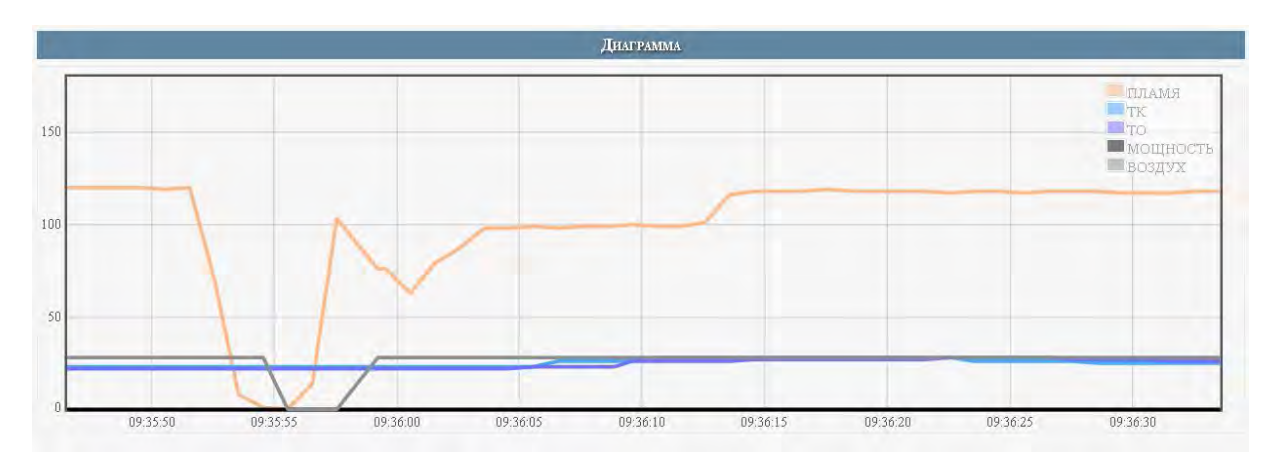

Рис.8.8. Вкладка диаграмма.

При обновлении странички браузера данные сбрасываются.

Выбор ветки меню сервис.

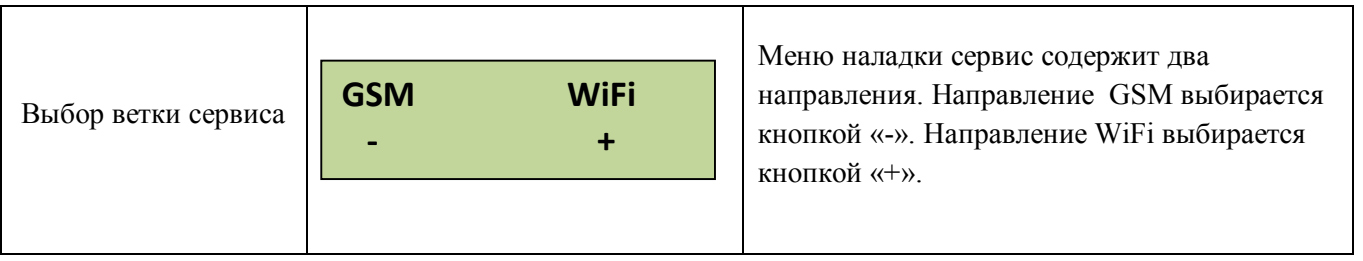

# Настройка WiFi.

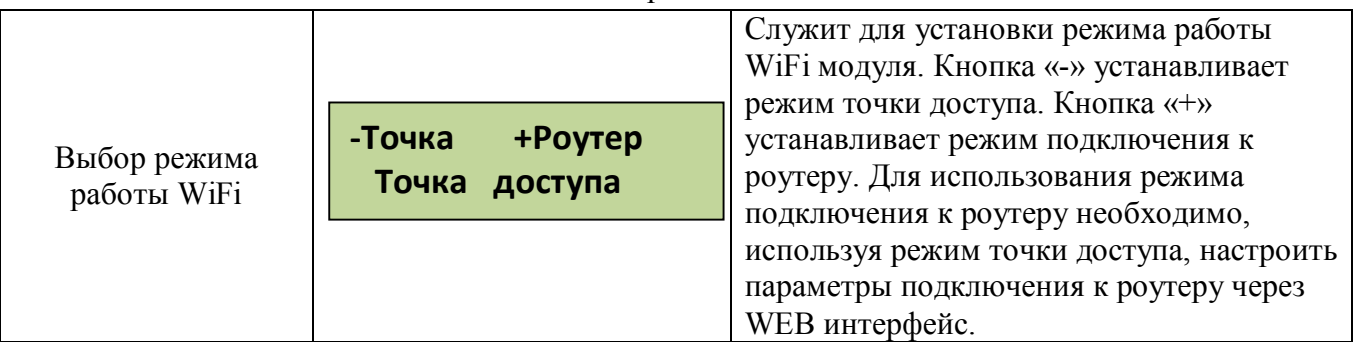

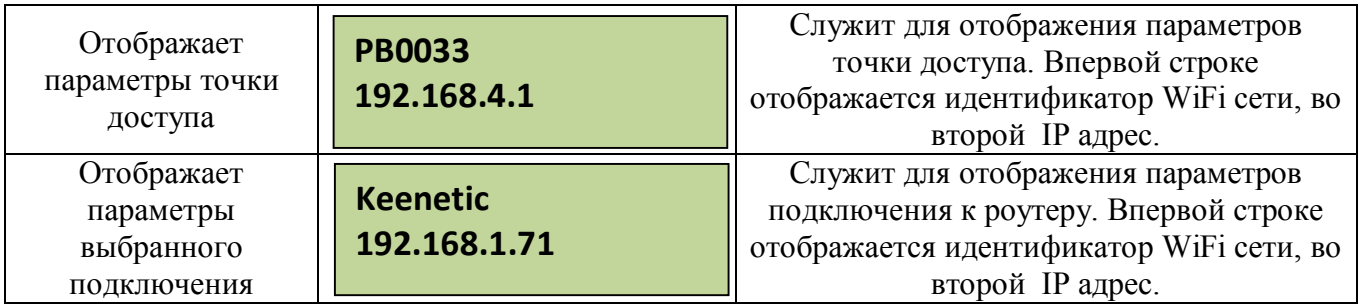

Направление GSM для использования сервиса сотовой связи в модуль GSM надо установить сим карту. **Проверка пин-кода на сим-карте должна быть отключена**.

Для установки СИМ карты надо снять лицевую панель блока управления и справа под модулем GSM нажать кнопку лотка. Установить в лоток сим карту и вставить лоток на место до упора. Фото 15, Фото 15.1., Фото 15.2, Фото 16, Фото 16.1., Фото 16.2.

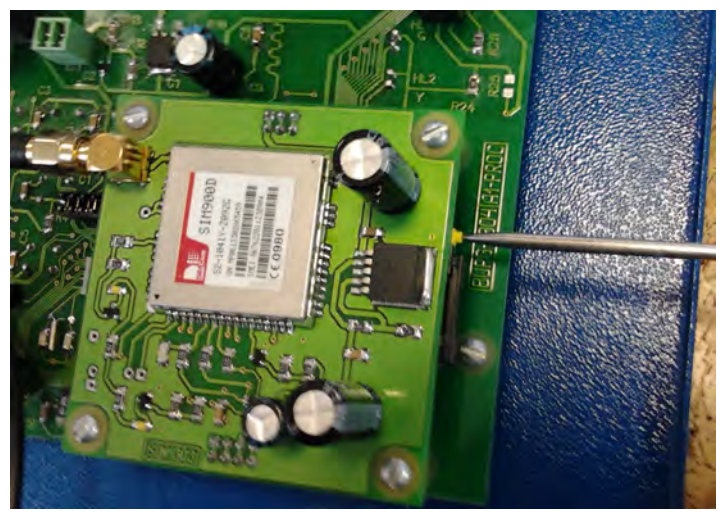

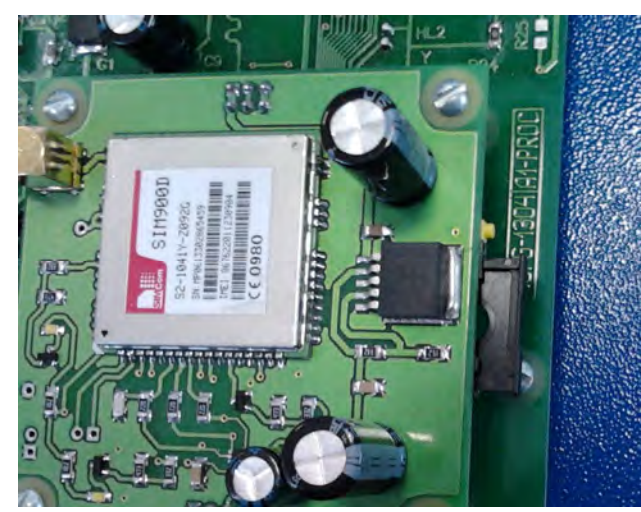

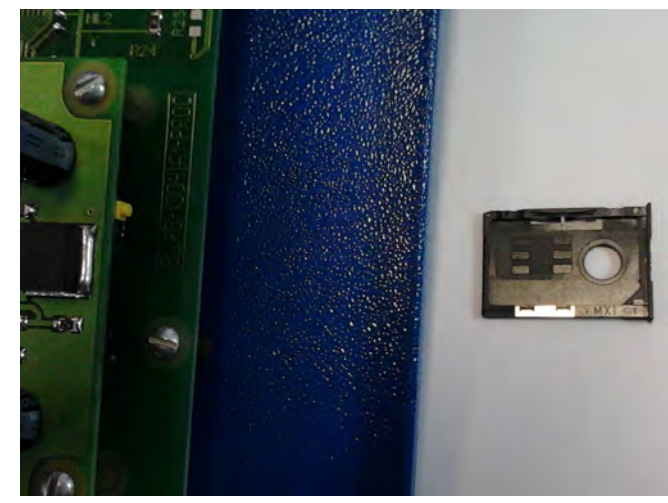

**Фото 15. Извлечение лотка Фото 15.1. Извлечение лотка Фото 15.2. Лоток под СИМ карту**

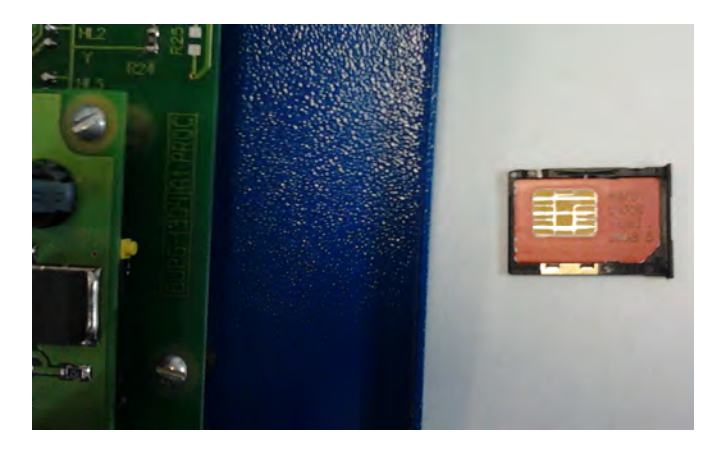

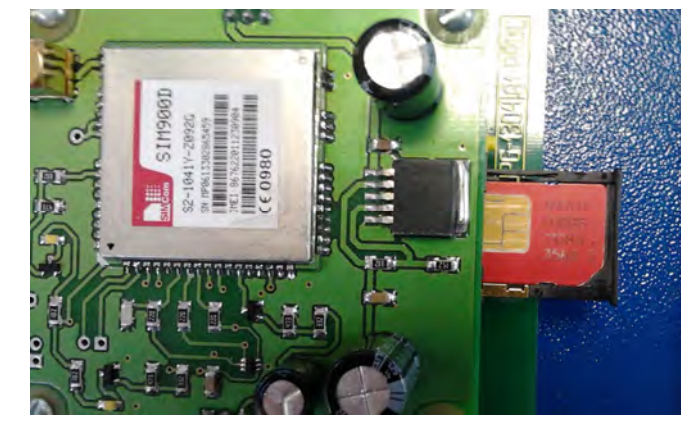

**Фото 16. Сим карта в лотке Фото 16.1. Установка лотка на место Фото 16.2. Лоток установлен**

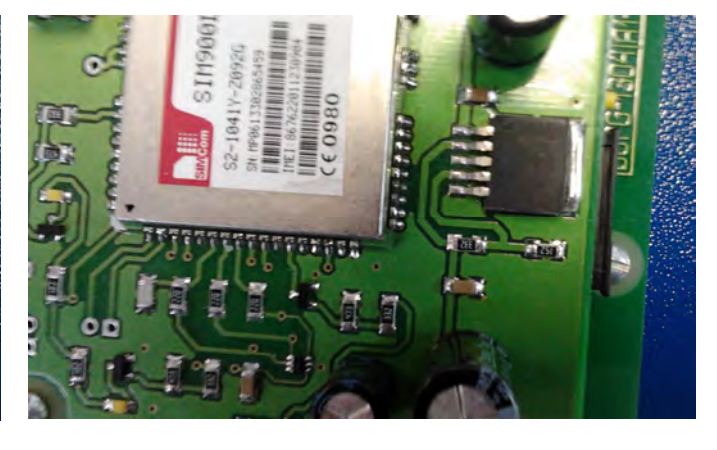

# Меню сервис GSM.

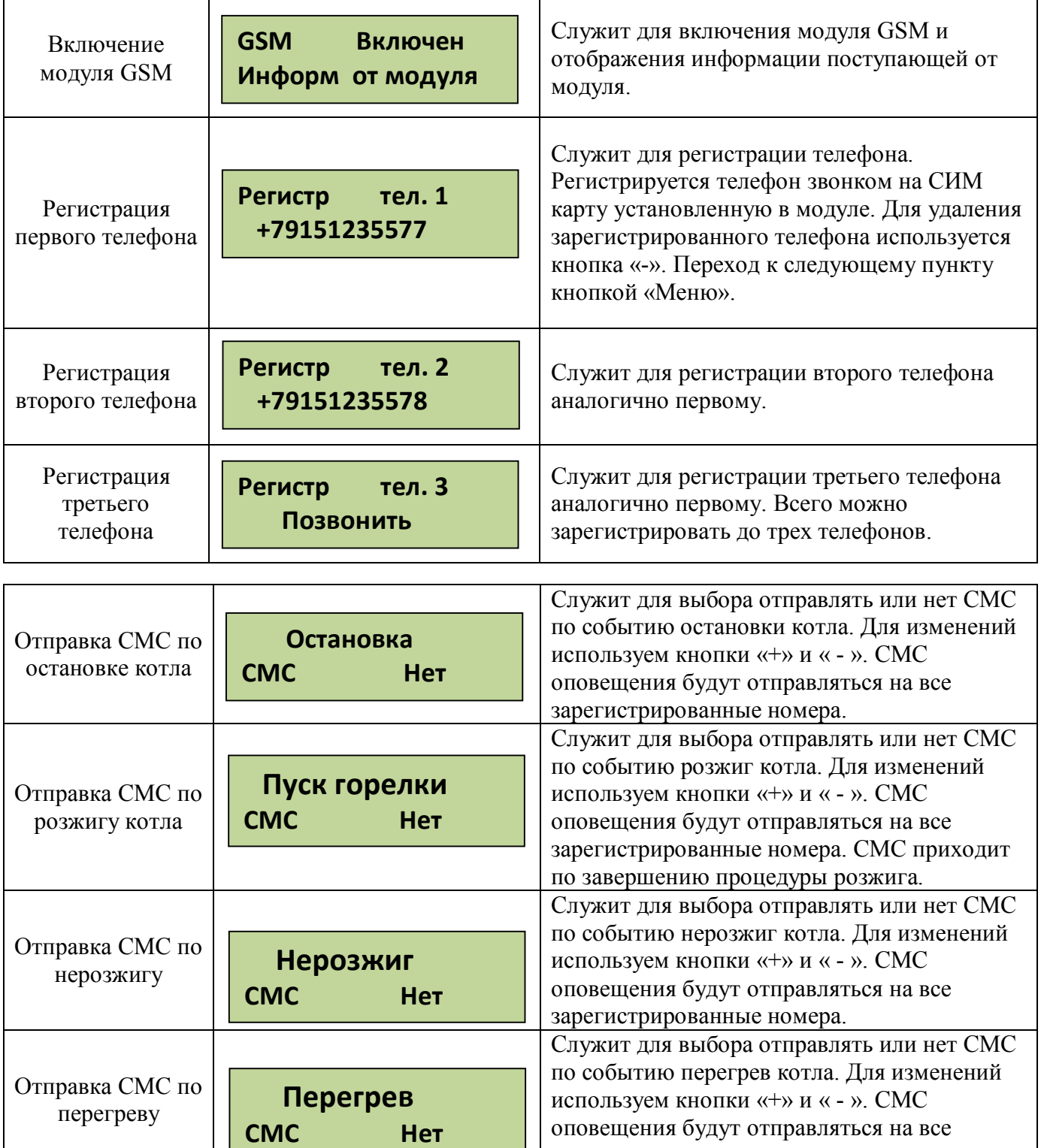

оповещения будут отправляться на все

зарегистрированные номера.

Для получения СМС отчета о работе горелки надо с зарегистрированного телефона позвонить на номер горелки и дождаться пока модуль GSM сбросит Ваш звонок. После этого Вам будет отправлена СМС с параметрами горения, текущими температурами, режимом, в котором находится горелка и установленными установками температур. Где tk=50 – температура на выходе котла, to=45 – температура на входе в котел (обратка), Fl=140 – уровень пламени горелки, Ptek=18 – текущая мощность, Nagrev – режим работы горелки, uTo=45 уставка температуры обратки и uTe=20 уставка температуры экономичной.

**tk=50 to=45 Fl=140 Ptek=18 Nagrev uTo=45 uTe=20**

**ВНИМАНИЕ! Некоторые операторы сотовой связи предоставляют услугу голосовой почты, поэтому после сигнала "Отбой", от блока** 

**управления, вместо разрыва связи предложат записать сообщение, с этого момента можно давать отбой.** 

Управление с помощью СМС осуществляется отправкой смс с командами:

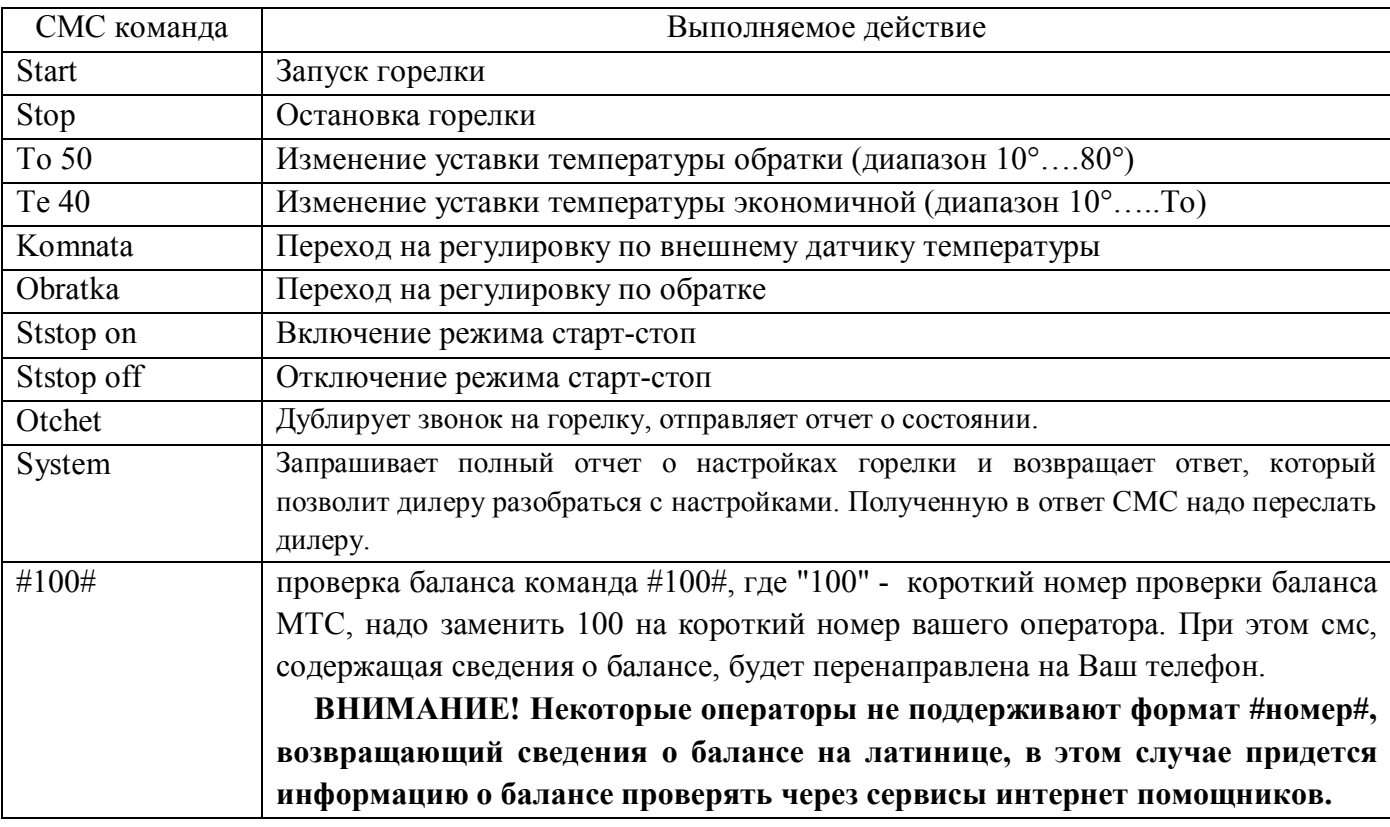

Команды управления набираются в тексте смс на латинице с заглавной буквы. Для проверки выполнения команды можно позвонить на номер горелки и в отчете убедиться, что команды выполнены. При проверке надо учитывать возможные задержки доставки смс операторами сотовой связи. Если команда «Start» приходит во время выполнения остановки котла, то она будет выполнена сразу после завершения остановки и переходе блока управления в режим ожидания пуска.

Подключение дополнительных устройств к блоку управления производится на клеммные колодки Х1 и Х2.

- «Сухие» контакты датчика комнатной температуры подключаются на клеммник Х1 контакты 1 и 2.

- Клапан очистки установленный на горелке подключается на клеммник Х1 к контактам 5 и 6.

- Управление магнитным пускателем нагревателя электрокотла клеммник Х2 контакты 1 и 2.

- Насос системы отопления к клеммнику Х2 контакты 4 , 5 фаза и нейтраль, контакт 6 заземление.

Провода водятся в корпус блока управления через гермовводы и расключаются на соответствующие контакты клеммника. Фото 17.

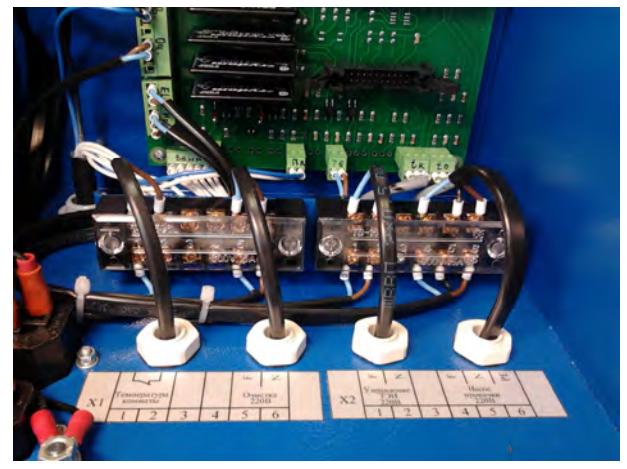

**Фото 17. Подключение дополнительных устройств**

# **7. НАСТРОЙКА СИСТЕМЫ ПНЕВМАТИЧЕСКОЙ САМООЧИСТКИ**

Для надежной работы самоочистки необходимо подобрать давление сжатого воздуха, и период очистки. Давление устанавливается с помощью редуктора компрессора. Оно подбирается опытным путем таким образом, чтобы воздушная струя в ковше удаляла золу, но оставалось немного горящих пеллет, способных поджечь новую порцию пеллет. При недостаточном давлении зола выдувается не вся и постепенно накапливается, что приводит, в конце концов, к остановке горелки. При избыточном давлении все горящие пеллеты выдуваются, что затем приводит к автоматическому перезапуску горелки с розжигом от тэна

#### **Давление сжатого воздуха на входе в горелку не должно превышать 4 ати.**

Период самоочистки зависит от зольности пеллет и режима работы горелки. Он подбирается на основе опыта эксплуатации горелки и не должен превышать времени, за которое ковш горелки заполняется золой на определенном виде пеллет. Рекомендуется устанавливать период самоочистки около 1 часа для пеллет с большой зольностью и 12 часов для пеллет с малой зольностью.

**ВНИМАНИЕ! Во время самоочистки из камеры сгорания в объем котла вылетают раскаленные фрагменты пеллет, которые могут нанести вред здоровью пользователя.** 

Поэтому, перед тем как заглянуть в котел, необходимо убедиться что до начала цикла самоочистки осталось **не менее 2-х минут (индикация на информационном табло блока управления)**.

# **8. ПОСЛЕДОВАТЕЛЬНОСТЬ ЗАПУСКА И ОСТАНОВА ГОРЕЛКИ**

Заполнить бункер 2 пеллетами. Если имеется насос подачи воды – включить его. Присоединить блок управления к розетке с помощью прилагающегося шнура питания. На боковой панели блока управления включить тумблер «Сеть».

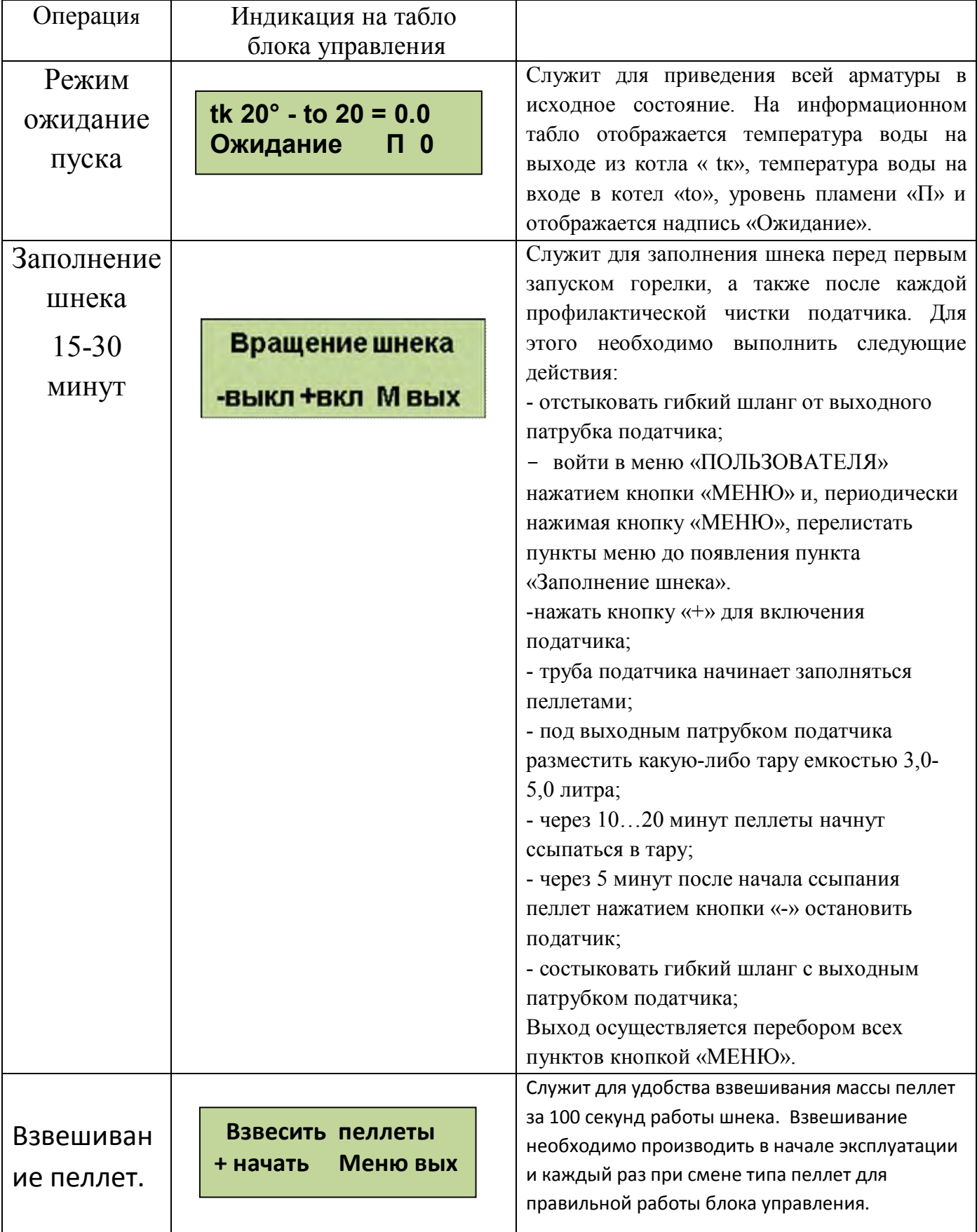

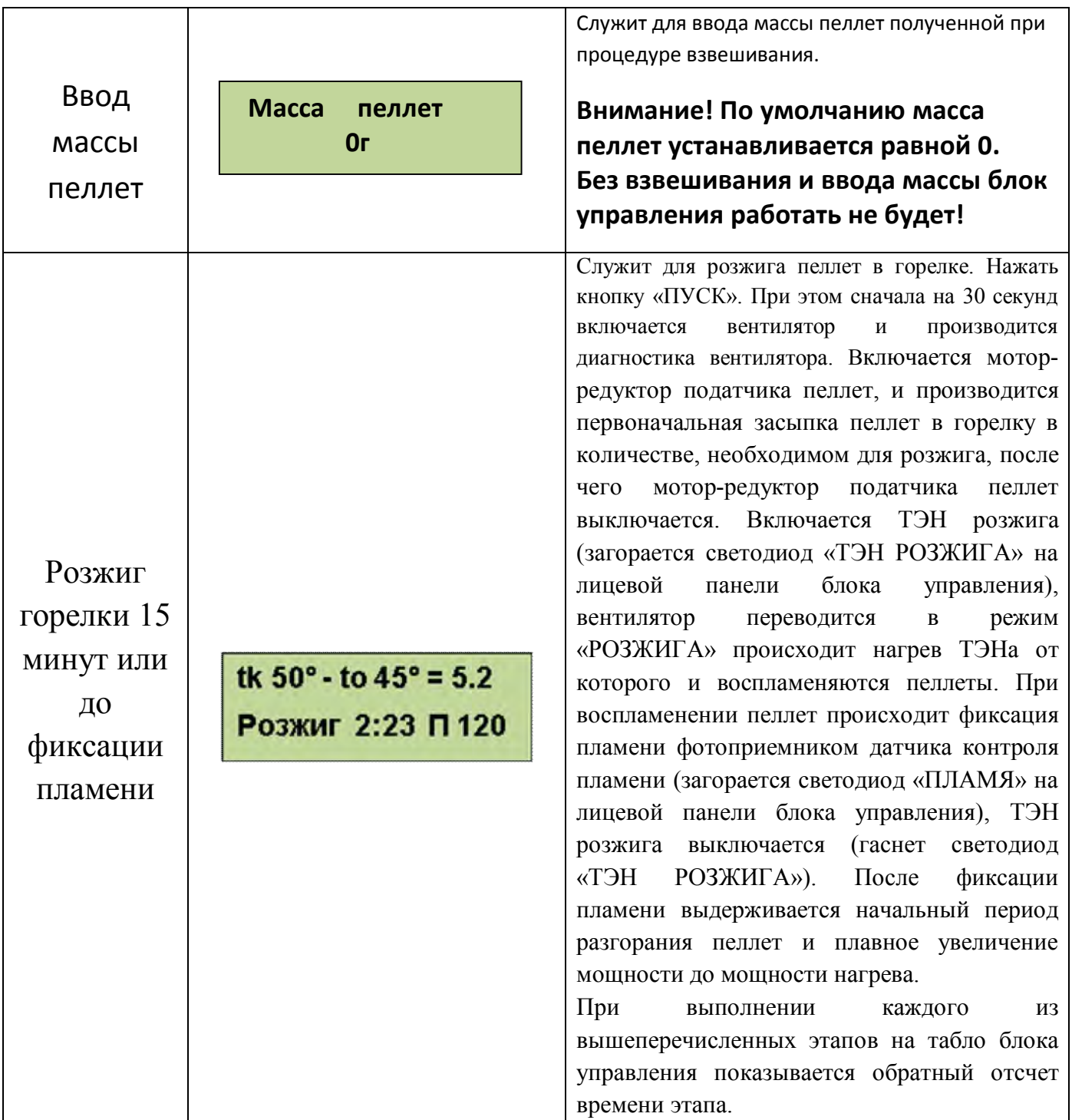

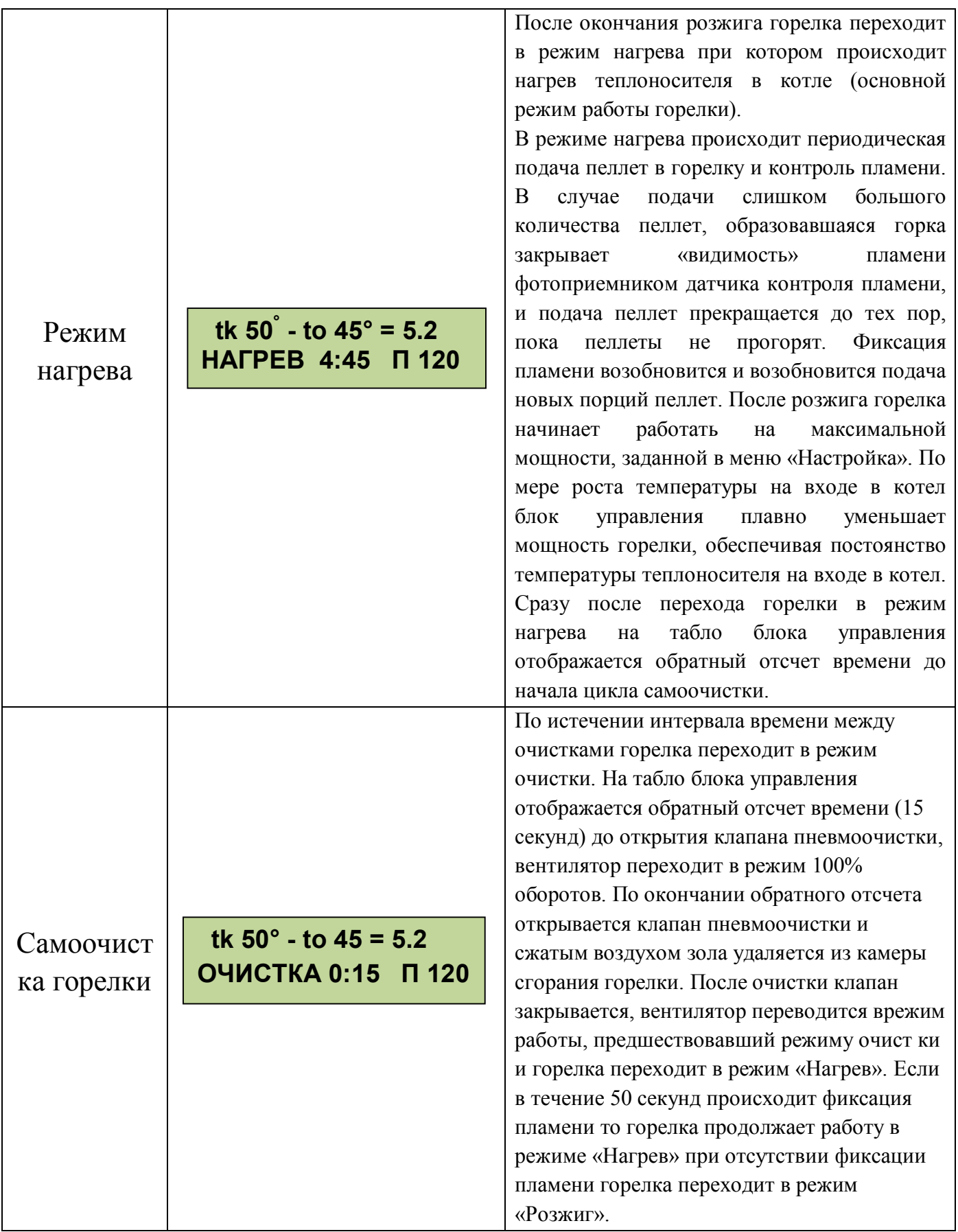

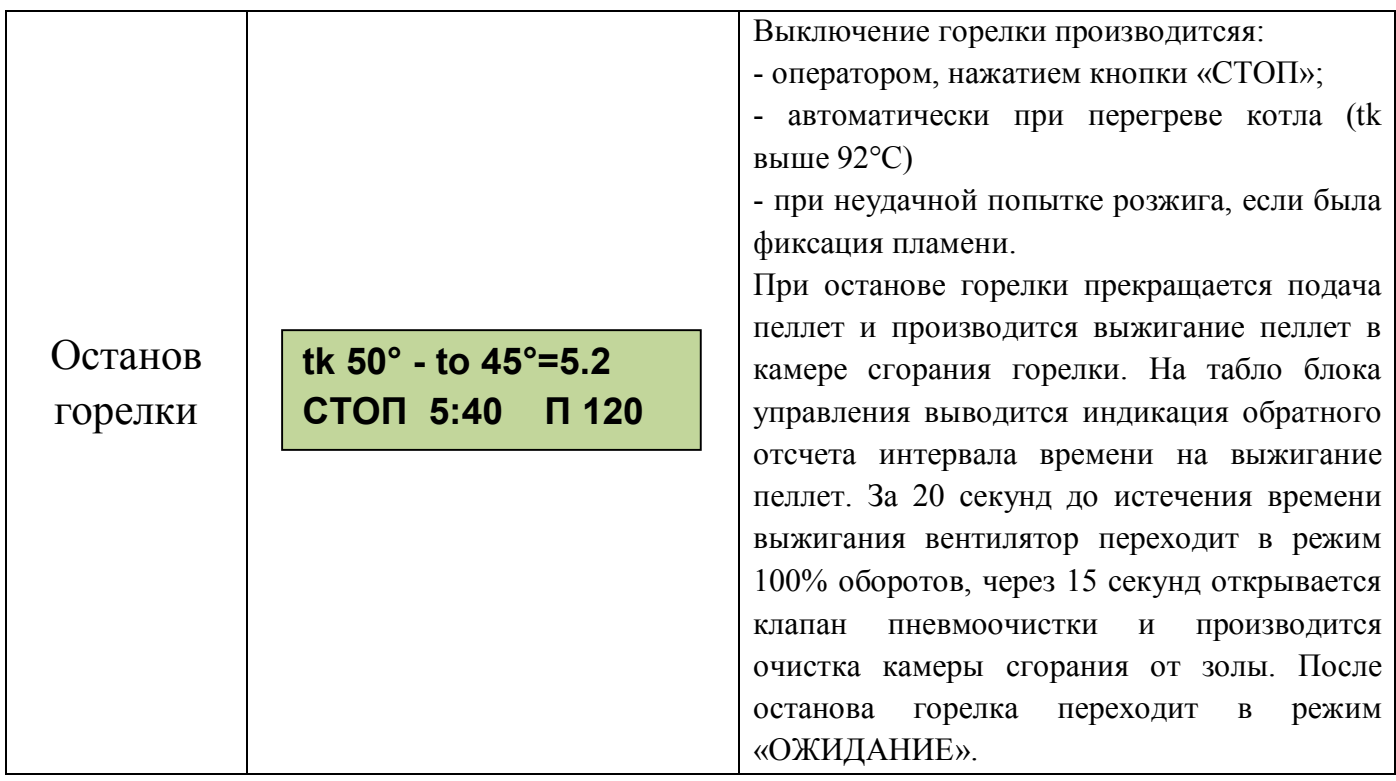

После нажатия кнопки «ПУСК» все режимы сменяют друг друга автоматически без участия оператора.

#### **9. ЭКСПЛУАТАЦИОННЫЕ ОГРАНИЧЕНИЯ**

Помещение котельной, в которой установлена горелка, должно быть оборудовано вытяжной вентиляцией, обеспечивающей расход воздуха не менее 5 объемов воздуха в помещении котельной за один час.

Электропитание горелки необходимо осуществлять используя стабилизатор напряжения. Рекомендуем использовать следующие типы стабилизаторов: Штиль R1000i, Штиль R800ST, Lider PS800W. Возможно использование иных стабилизаторов напряжения с техническими характеристиками не ниже, чем у вышеперечисленных.

#### **10. ПРОФИЛАКТИКА И ОБСЛУЖИВАНИЕ**

Обслуживание и ремонт горелки, блока управления и шнекового податчика производить только вынув шнур электропитания горелки из сети 220В.

Профилактика и обслуживание горелок типа РВ и котлов, на которых установлена горелка, сводится к следующему.

1. Регулярно, в зависимости от запыленности и зольности пеллет, но не реже одного раза в неделю, производить очистку камеры сгорания горелки и очистку котла от пепла.

2. Регулярно, в зависимости от запыленности пеллет, но не реже одного раза в два месяца, производить очистку бункера и податчика от пыли и мелких частиц, для этого использовать имеющиеся в бункере заслонки (дверцы).

Для очистки камеры сгорания горелки необходимо выполнить следующие операции (Рис. 9):

- снять крышку камеры сгорания 17;

- демонтировать колосник 14 из корпуса камеры сгорания 13;
- очистить колосник от нагара;
- удалить золу из корпуса камеры сгорания 13.

После очистки произвести сборку камеры сгорания. Для сборки камеры сгорания необходимо выполнить следующие операции:

- установить колосник 14 на трубку устройства поджига 12 таким образом, что бы колосник прилегал к стенке корпуса камеры сгорания 13 без зазора;

- установить крышку камеры сгорания 17 на корпус камеры сгорания 13.

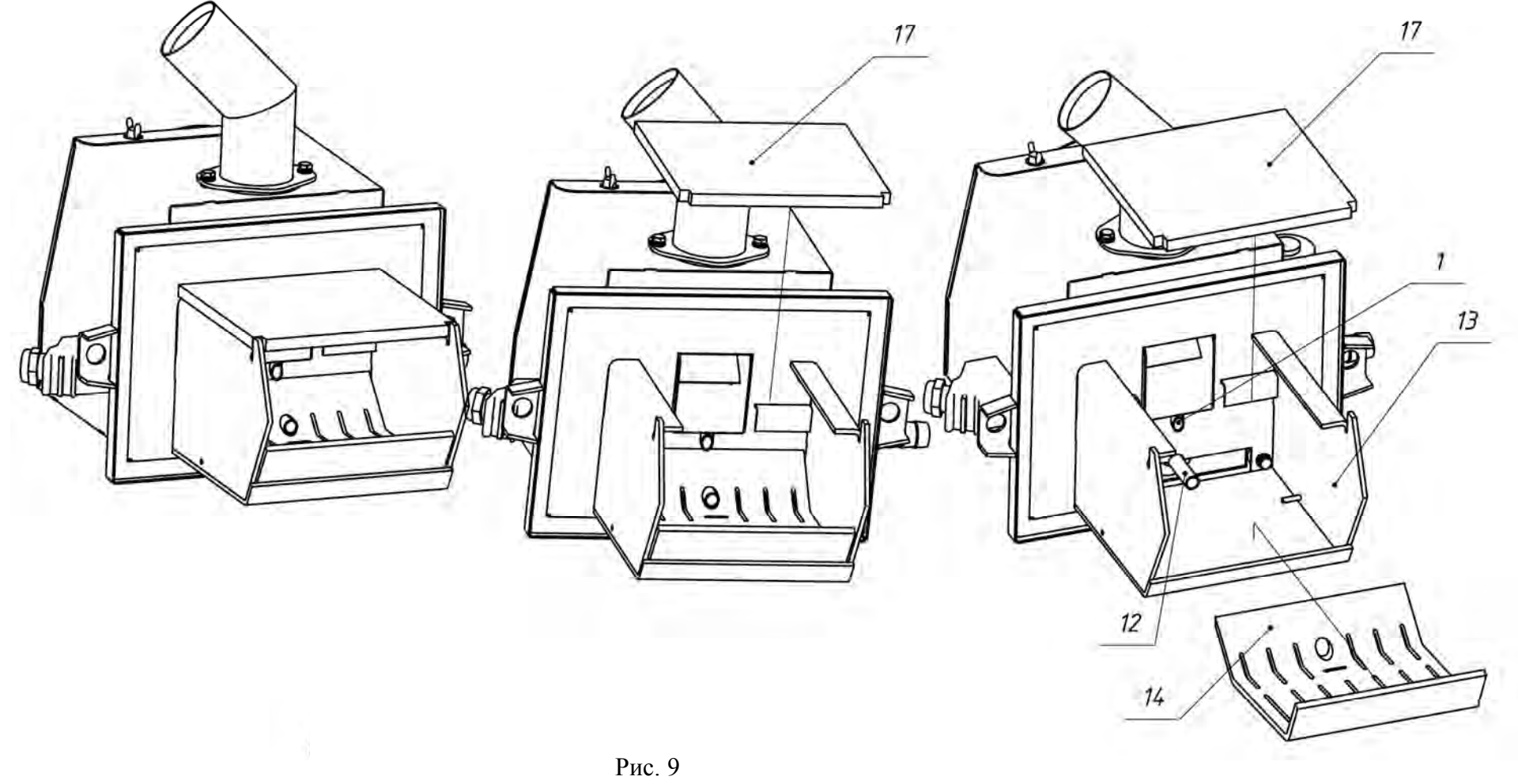

Последовательность разборки камеры сгорания для очистки.

# **11. ВОЗМОЖНЫЕ НЕИСПРАВНОСТИ И СПОСОБЫ ИХ УСТРАНЕНИЯ**

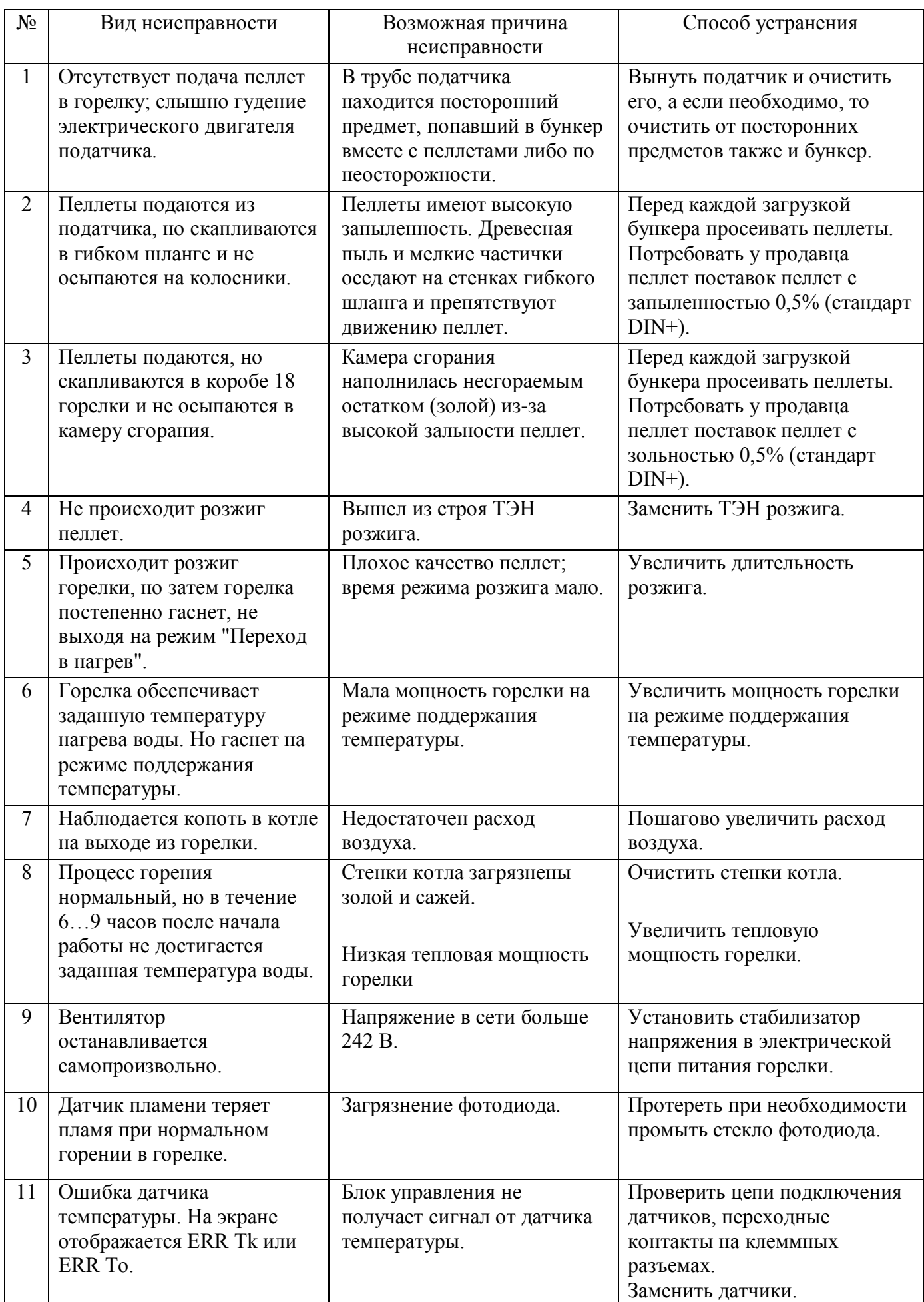

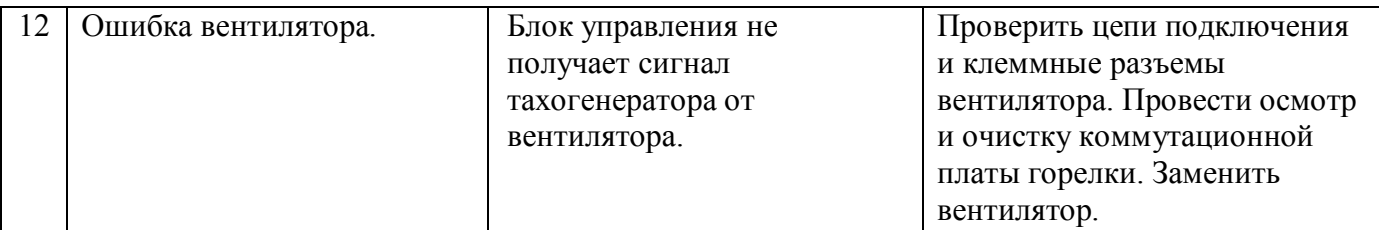

# **12. ТРАНСПОРТИРОВКА И ХРАНЕНИЕ**

Горелки пеллетные в транспортной таре могут транспортироваться любыми видами крытого транспорта в соответствии с правилами перевозки грузов, действующими на соответствующем виде транспорта. Условия транспортирования в части механических факторов – Ж по ГОСТ 23170, в части климатических факторов – 5 (ОЖЧ) по ГОСТ 15150. Погрузочно-разгрузочные работы должны выполняться с соблюдением требований ГОСТ 12.3.009. Горелки должны храниться в условиях  $-1$ (Л) по ГОСТу 15150.

# **13. УТИЛИЗАЦИЯ**

Горелки, пришедшие в негодность из-за неправильной эксплуатации, из-за аварий или в связи с выработкой своего ресурса, подлежат утилизации. Горелки не содержат материалов и комплектующих, представляющих опасность для окружающих, и подлежат утилизации в общем порядке, принятом на предприятии, их эксплуатирующем.

# **14. ГАРАНТИЙНЫЕ ОБЯЗАТЕЛЬСТВА**

Изготовитель гарантирует работоспособность и соответствие горелки пеллетной техническим характеристикам в течение 36 месяцев со дня отгрузки. При отказе в работе горелки пеллетной в период гарантийных обязательств Потребителем должен быть составлен Акт о необходимости ремонта и отправки устройства Изготовителю или вызова его представителя.

Все замечания и вопросы по эксплуатации пеллетных горелок просим направлять по адресу изготовителя:

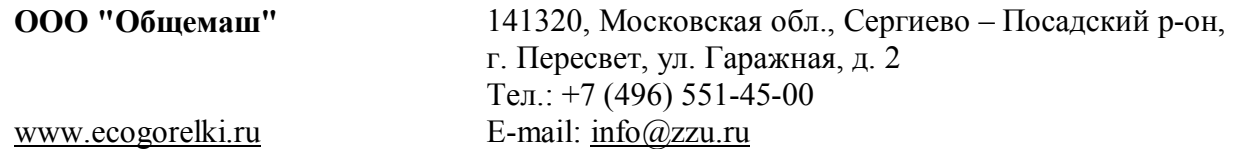

# **17. СВИДЕТЕЛЬСТВО О ПРИЕМКЕ**

Горелка РВ заводской № соответствует конструкторской документации ОМС.636.00.000 "Горелка пеллетная типа РВ" и признана годной к эксплуатации.

Дата выпуска: 2022 г.

М.П.